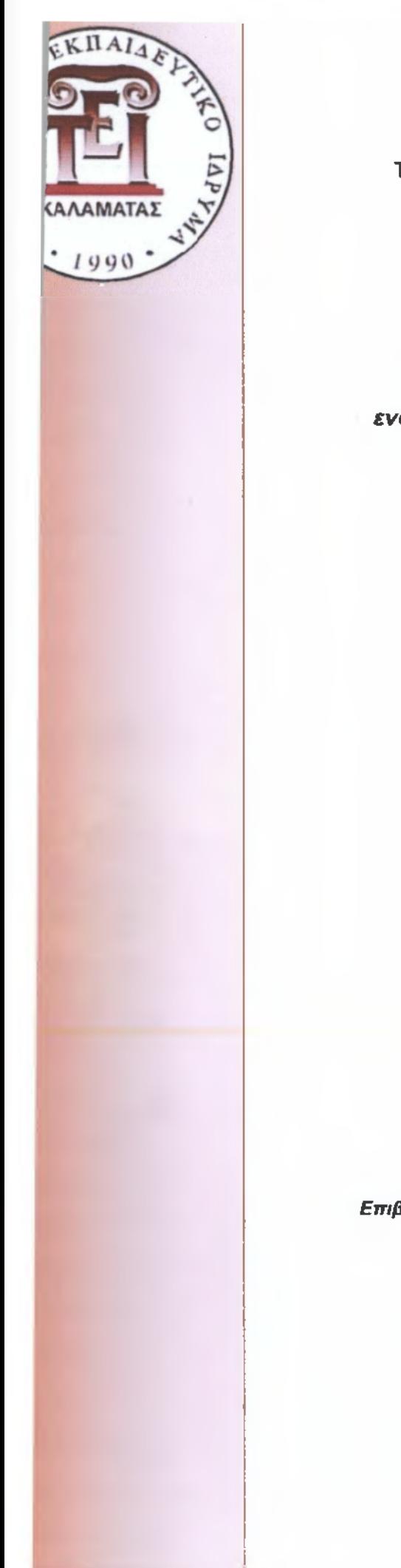

#### **ΠΑΡΑΡΤΗΜΑ ΣΠΑΡΤΗΣ ΤΜΗΜΑ ΤΕΧΝΟΛΟΓΙΑΣ ΠΛΗΡΟΦΟΡΙΚΗΣ ΚΑΙ ΤΗΛΕΠΙΚΟΙΝΩΝΙΩΝ**

 $(25)$ 

#### **ΠΤΥΧΙΑΚΗ ΕΡΓΑΣΙΑ**

*Εφαρμογές αυτόματου ελέγχου με χρήση ενσωματωμένης πλακέτας "ανοικτής" σχεδίασης (open source hardware embedded board)*

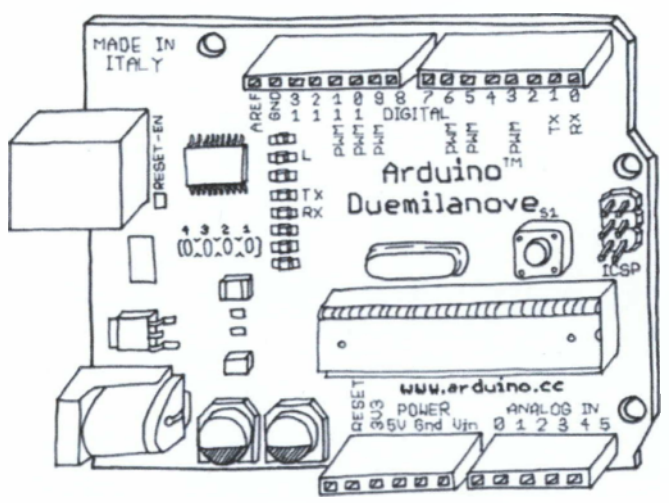

#### **ΠΕΤΣΑΛΑΚΗ ΝΕΚΤΑΡΙΑ**

*Επιβλέπων: Λιαπέρδος Ιωάννης, Καθηγητής Εφαρμογών*

**Σπάρτη Δεκέμβριος 2010**

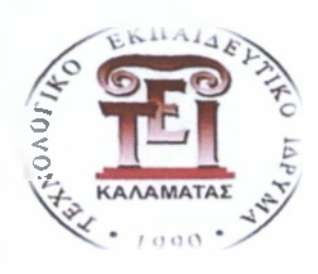

**ΤΕΧΝΟΛΟΓΙΚΟ ΕΚΠΑΙΔΕΥΤΙΚΟ ΙΔΡΥΜΑ ΚΑΛΑΜΑΤΑΣ ΠΑΡΑΡΤΗΜΑ ΣΠΑΡΤΗΣ ΤΜΗΜΑ ΤΕΧΝΟΛΟΓΙΑΣ ΠΛΗΡΟΦΟΡΙΚΗΣ ΚΑΙ ΤΗΛΕΠΙΚΟΙΝΩΝΙΩΝ**

## *Εφαρμογές αυτόματου ελέγχου με χρήση ενσωματωμένης πλακέτας "ανοικτής" σχεδίασης (open source hardware embedded board)*

# **ΠΤΥΧΙΑΚΗ ΕΡΓΑΣΙΑ ΠΕΤΣΑΛΑΚΗ ΝΕΚΤΑΡΙΑ**

*Εξεταστική Επιτροπή : Λιαπέρδος Ιωάννης*

*Βυριδής Παναγιώτης*

*Μανούσος Ιωάννης*

# **ΠΙΝΑΚΑΣ ΠΕΡΙΕΧΟΜΕΝΩΝ**

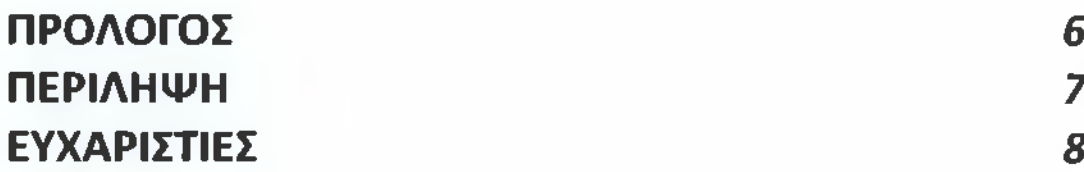

# **ΚΕΦΑΛΑΙΟ 1 ARDUINO**

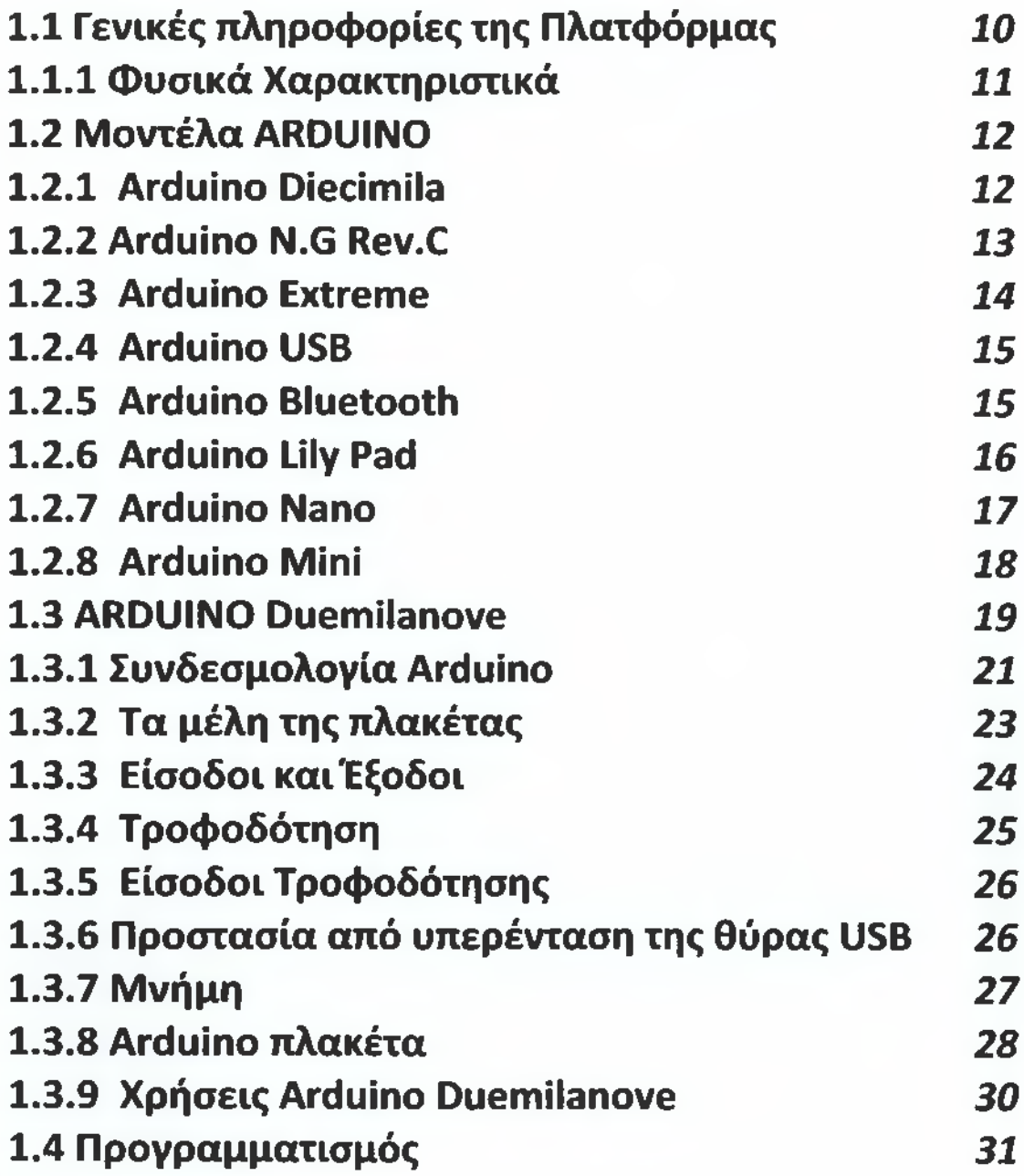

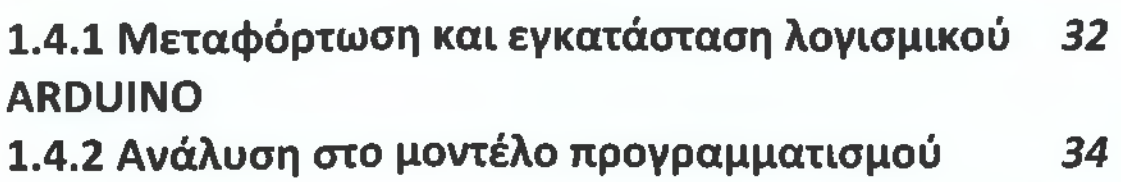

# **ΚΕΦΑΛΑΙΟ 2**

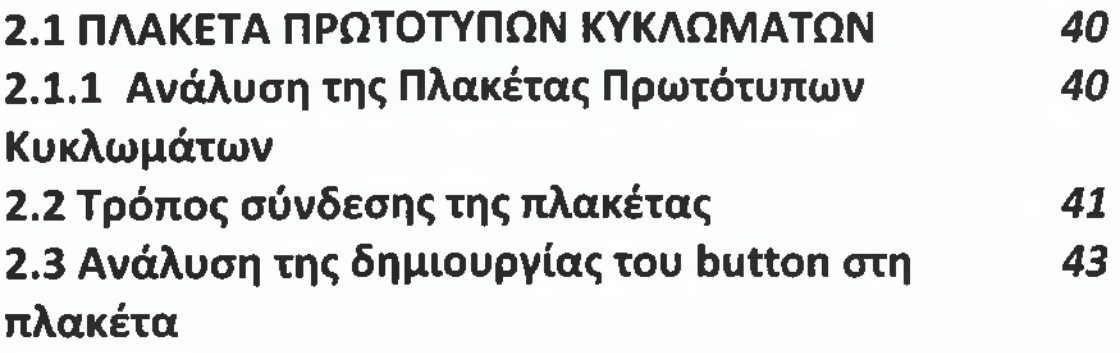

# **ΚΕΦΑΛΑΙΟ 3**

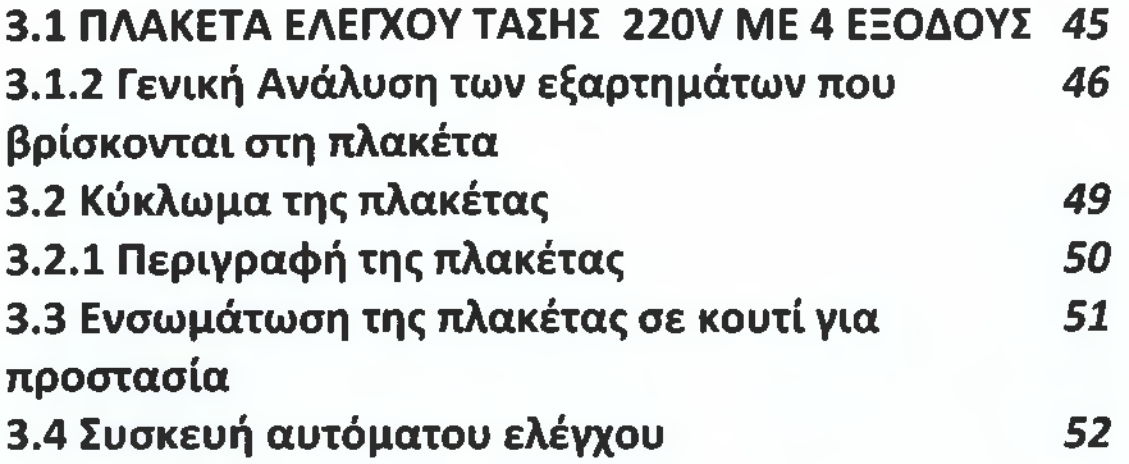

# **ΚΕΦΑΛΑΙΟ 4**

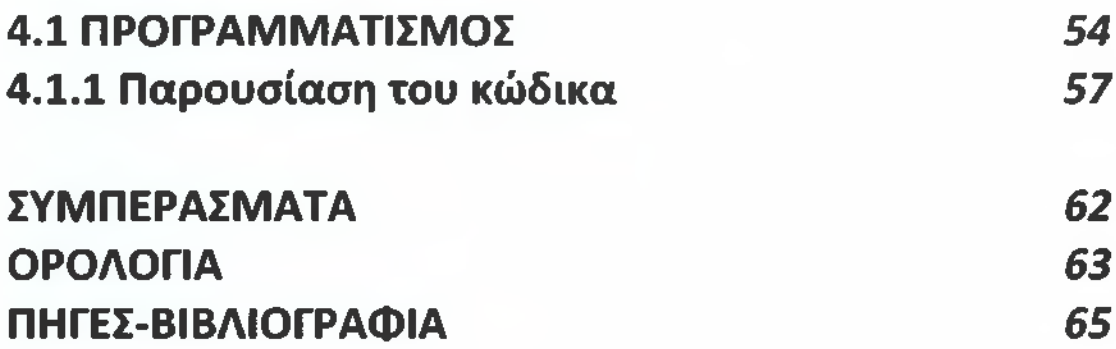

# <span id="page-5-0"></span>*ΠΡΟΛΟΓΟΣ*

Αντικείμενο της παρούσας πτυχιακής εργασίας είναι η κατασκευή ενός συστήματος αυτομάτου ελέγχου συσκευών ώστε, διάφορες εργασίες με τις συσκευές αυτές να γίνονται αυτόματα.

Για την υλοποίηση χρησιμοποιήσαμε πλακέτα με μικροελεγκτή και συγκεκριμένα την πλακέτα arduino καθώς και πλακέτα ελέγχου τάσης 220V. Στην διαδικασία της δημιουργίας κώδικα απαραίτητη είναι η γνώση της γλώσσας C++ .

Η κατασκευή αυτή βρίσκει "έξυπνες " εφαρμογές όπως αυτόματο άναμμα βραδινού φωτισμού, άναμμα ή κλείσιμο ενδεικτικά ενός λαμπτήρα με την χρήση button καθώς και άναμμα και κλείσιμο θέρμανσης σε καθορισμένες χρόνους και για συγκεκριμένα διαστήματα.

# <span id="page-6-0"></span>*ΠΕΡΙΛΗΨΗ*

Στα πλαίσια της παρούσας πτυχιακής εργασίας πραγματοποιήθηκε ο σχεδιασμός και η υλοποίηση τεσσάρων διαφορετικών παραλλαγών αυτοματισμού για τον έλεγχο ηλεκτρικών συσκευών.

Στο πρώτο κεφάλαιο αναφέρεται και περιγράφεται η πλακέτα με τον επεξεργαστή (πλακέτα arduino) τα χαρακτηριστικά της καθώς και το προγραμματιστικό περιβάλλον του μικροεπεξεργαστή.

Στο δεύτερο κεφάλαιο περιγράφεται η πλακέτα πρωτότυπων κυκλωμάτων και η υλοποίηση πάνω σε αυτή του κυκλώματος του button.

Στο επόμενο κεφάλαιο αναφέρεται και εξηγείται η πλακέτα ελέγχου τάσης 220V με την χρήση τεσσάρων ηλεκτρονόμων και η ενσωμάτωση της συγκεκριμένης πλακέτας μέσα σε ένα κουτί για λόγους ασφάλειας.

Τέλος αναφέρονται αναλυτικά τα βήματα για την δημιουργία του προγράμματος για τον μικροελεγκτή μας.

# <span id="page-7-0"></span>*ΕΥΧΑΡΙΣΤΙΕΣ*

Με την ολοκλήρωση της πτυχιακής μου εργασίας θα ήθελα να ευχαριστήσω τον επιβλέποντα, καθηγητή εφαρμογών κ. Λιαπέρδο Ιωάννη για την πολύτιμη βοήθεια του καθ' όλη την διάρκεια της πτυχιακής μου εργασίας .Επίσης ευχαριστώ τα υπόλοιπα μέλη της εξεταστικής επιτροπής κ,Βυριδή Παναγιώτη και κ, Μανούσο Ιωάννη .

Θέλω να ευχαριστήσω τον αδερφό μου Ιωάννη Πετσαλάκη καθώς και τον Δημήτρη Ταχταλή για την βοήθεια του εξοπλισμού που μου παρείχαν στα πρώτα στάδια της προσπάθειας μου.

Πάνω από όλα είμαι ευγνώμων στους γονείς μου Εμμανουήλ και Ελένη Πετσαλάκη για την υποστήριξη και την κατανόηση τους όλα αυτά τα χρόνια.

**Εφαρμογές αυτόματου ελέγχου με χρήση ενσωματωμένης πλακέτας "ανοικτής" σχεδίασης 9**

#### *ΚΕΦΑΛΑΙΟ 1*

#### <span id="page-9-0"></span>*1.1.Γενικές πληροφορίες της πλατφόρμας*

#### **Α***RDUINO*

Το arduino είναι μια πρωτότυπη ηλεκτρονική πλατφόρμα διαμόρφωσης ανοικτού λογισμικού βασισμένη στο υλικό ενός μικροεπεξεργαστή, καθώς και σε κατάλληλο για τον προγραμματισμό του λογισμικό. Είναι ένα εργαλείο για να κατασκευάσουμε ένα υπολογιστικό σύστημα με την έννοια ότι αυτό θα ελέγχει συσκευές του φυσικού κόσμου σε αντίθεση με τον κοινό ηλεκτρονικό υπολογιστή.

Είναι ανοιχτού υλικού και λογισμικού και βασίζεται σε μια αναπτυξιακή πλακέτα που ενσωματώνει επάνω έναν μικροελεγκτή και συνδέεται με τον ηλεκτρονικό υπολογιστή για να τον προγραμματίσουμε μέσα από ένα περιβάλλον ανάπτυξης. Η χρήση του προορίζεται για σχεδιαστές, ανθρώπους που ασχολούνται με ηλεκτρονικά στον ελεύθερο χρόνο τους και καθένα ενδιαφερόμενο στη δημιουργία ψηφιακών εφαρμογών σε χαμηλό επίπεδο, χωρίς όμως να προγραμματίζει άμεσα σε γλώσσα μηχανής.

Το λογισμικό λειτουργίας του arduino προσφέρεται δωρεάν μέσω του διαδικτύου. Τα σχέδια αναφοράς υλικού είναι διαθέσιμα στο κοινό με άδεια ανοικτού λογισμικού και παρέχεται ελευθερία προσαρμογής για οποιαδήποτε ανάγκη.

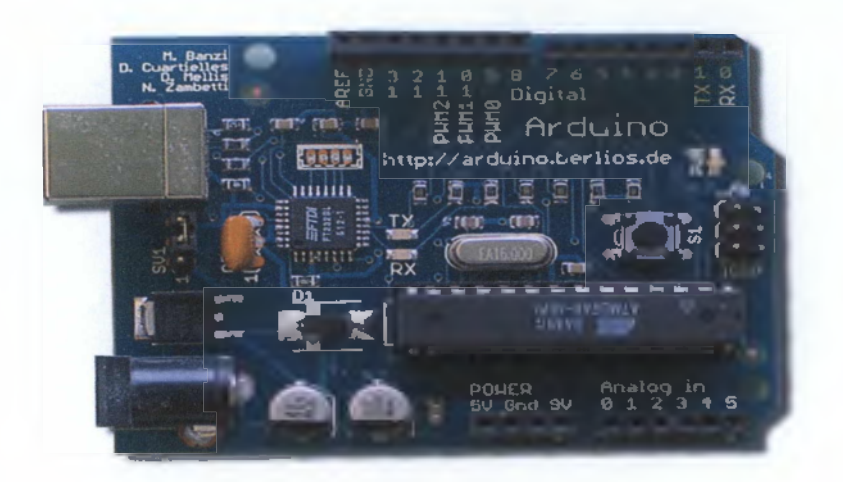

**Εικόνα 1 Παρουσίαση της πλατφόρμας Arduino Duemilanove**

#### <span id="page-10-0"></span>*1.1.1.Φυσικά γαοακτηοιστικά*

Το μέγιστο μήκος και το πλάτος του PCB Duemilanove είναι 2.7 και 2.1 ίντσες αντίστοιχα, με το καλώδιο USB και την εξωτερική τροφοδότηση εκτείνεται σε μεγαλύτερη διάσταση. Τρεις τρύπες βιδών επιτρέπουν στην πλατφόρμα την σύνδεση με μια επιφάνεια ή μια θήκη. Πρέπει να σημειωθεί ότι η απόσταση μεταξύ των ψηφιακών εισόδων 7 και 8 είναι 160 mil (0.16 ")

# <span id="page-11-0"></span>*1.2.Μοντέλα ARDUINO*

Στην αγορά διατίθενται πολλά μοντέλα της πλατφόρμας και στην παρούσα εργασία χρησιμοποιήθηκε το arduino Duemilanove, το οποίο είναι και το νεότερο τεχνολογικά. Παλαιότερα μοντέλα αντιμετωπίζουν κάποιες διαφορές μεταξύ τους και θα αναφερθούν παρακάτω.

## *1.2.1 .Ατόυίηο ΡίβοίΓηϊΙθ*

To Arduino Diecimila είναι ένας μικροελεγκτής που βασίζεται στην AT mega168. Διαθέτει 14 ψηφιακές εισόδους /εξόδους (εκ των οποίων 6 μπορούν να χρησιμοποιηθούν ως έξοδοι PWM), 6 αναλογικές εισόδους, ένα 16 ταλαντωτή κρυστάλλου MHz , μια σύνδεση USB, μια κεφαλίδα ICSP και ένα κουμπί επαναφοράς .

Το κύριο χαρακτηριστικό του Arduino Diecimila είναι ότι μπορεί να επαναρυθμιστεί από τον υπολογιστή χωρίς να πιεστεί το κουμπί reset που βρίσκεται στην πλατφόρμα. Το συγκεκριμένο μοντέλο έχει ένα ρυθμιστή τάσης χαμηλής ισχύος, ο οποίος μειώνει την κατανάλωση ενέργειας της πλατφόρμας όταν τροφοδοτείται από ηλεκτρονικό υπολογιστή ή μπαταρία. Επίσης προστατεύονται οι θύρες Usb του ηλεκτρονικού υπολογιστή από τα κύματα με τη χρήση ενός polyfuse. Παρέχει επίσης τις εισόδους για reset και για 3.3V και στην ψηφιακή είσοδο 13 βρίσκεται ενσωματωμένο led.

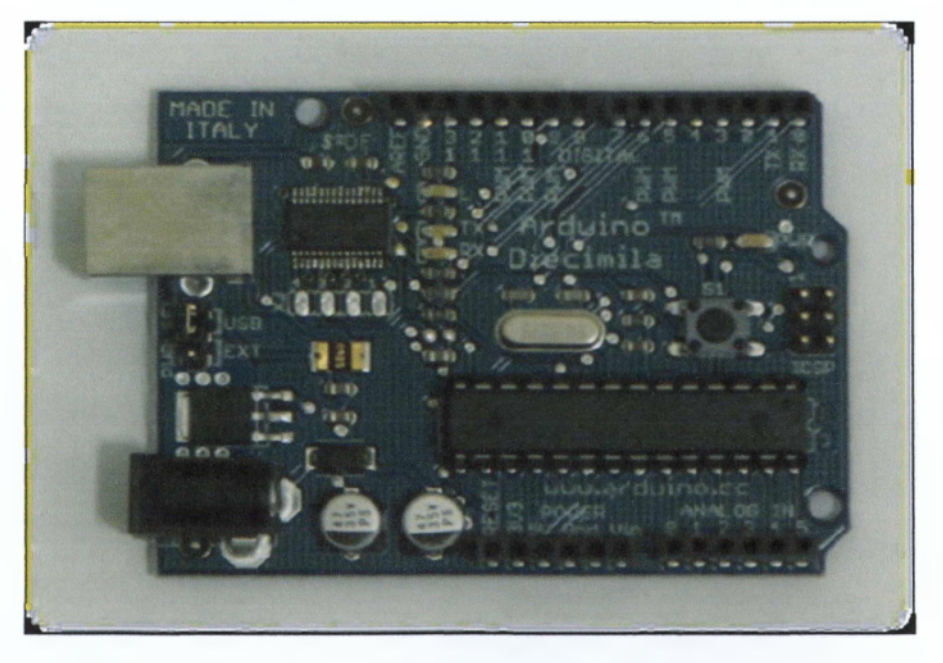

**Εικόνα 2 Παρουσίαση της πλατφόρμας Arduino Diecimila**

#### *1.2.2.Arduino NG Rev. C*

To συγκεκριμένο μοντέλο δεν διαθέτει ενσωματωμένο led στην ψηφιακή είσοδο 13, αλλά δύο ασυνήθιστα τμήματα συγκολλημένα κοντά στις ετικέτες "GND" και "13". Εντούτοις, διατίθενται περίπου 1000 Ω αντίστασης στην είσοδο 13 και μπορεί να γίνει σύνδεση με Led χωρίς εξωτερικό αντιστάτη

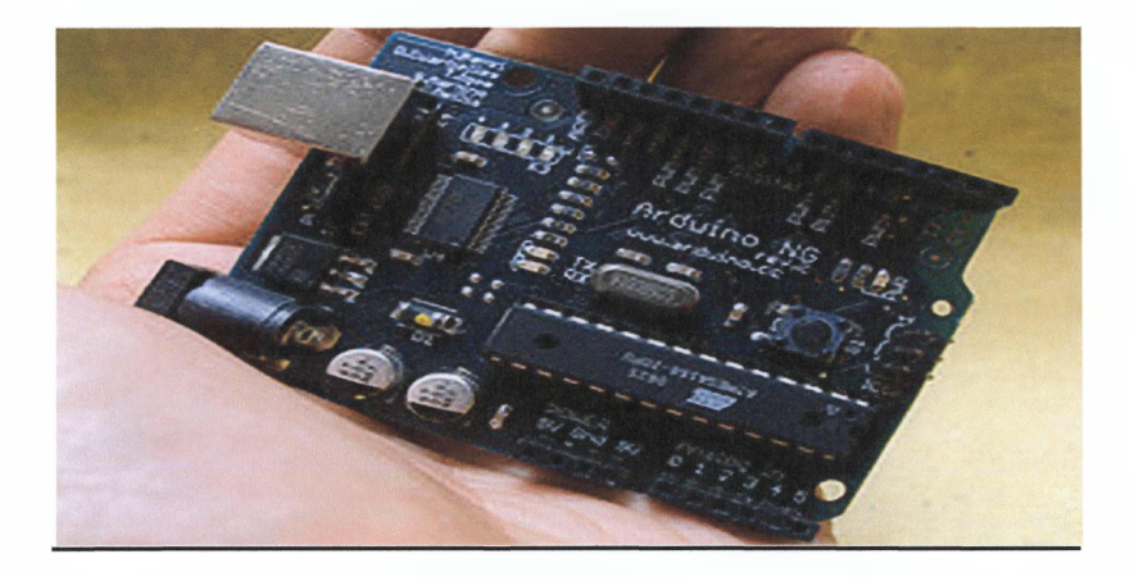

**Εικόνα 3 Παρουσίαση της πλατφόρμας Arduino NG Rev. C**

#### *1.2.3.Arduino Extreme*

Το συγκεκριμένο μοντέλο χρησιμοποιεί περισσότερα συστατικά στην επιφάνεια, σε σχέση με το arduino USB και έχει θηλυκούς αποδέκτες στις εισόδους. Επίσης, διαθέτει τα RX και ΤΧ LEDs, τα οποία υποδεικνύουν πότε στέλνονται τα δεδομένα στην πλατφόρμα ή από την πλατφόρμα, αντίστοιχα.

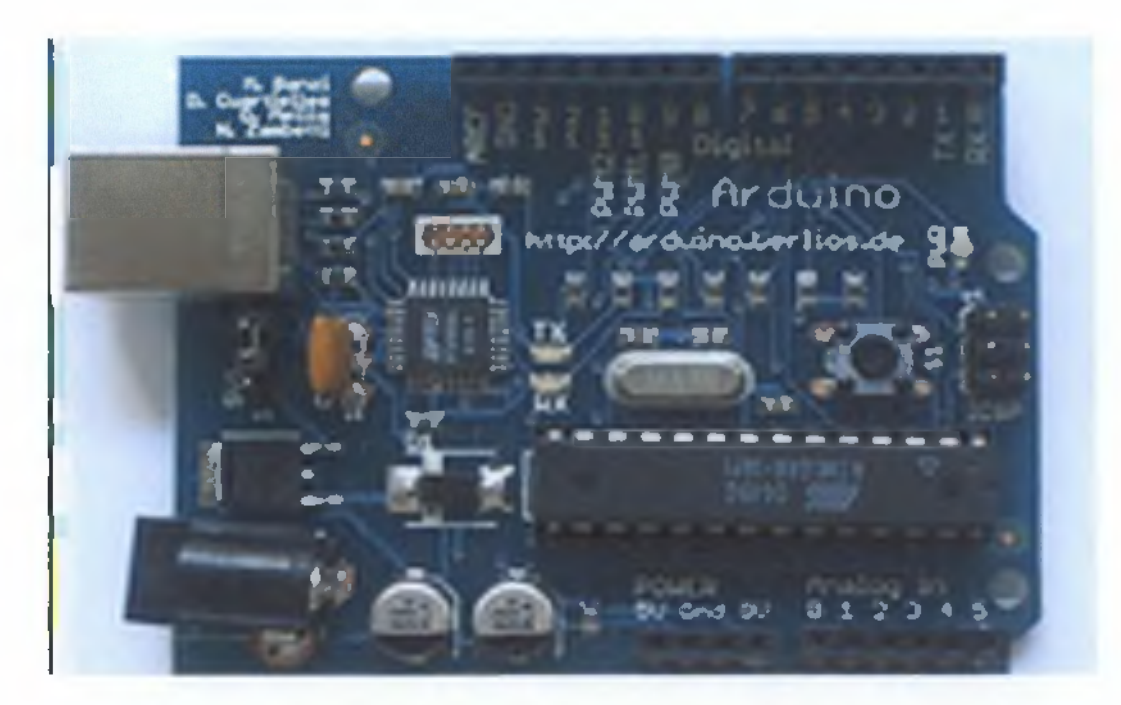

**Εικόνα 4 Παρουσίαση της πλατφόρμας Arduino Extreme**

### *1.2.4.Arduino USB*

Το μοντέλο αυτό ήταν ο πρώτος πίνακας που ονομάστηκε Arduino. Αρχικά, πουλήθηκαν σαν ανεξάρτητα κομμάτια που απαιτούσαν συναρμολόγηση. Η πρώτη έκδοση παρουσίαζε σφάλμα στη σύνδεση Usb

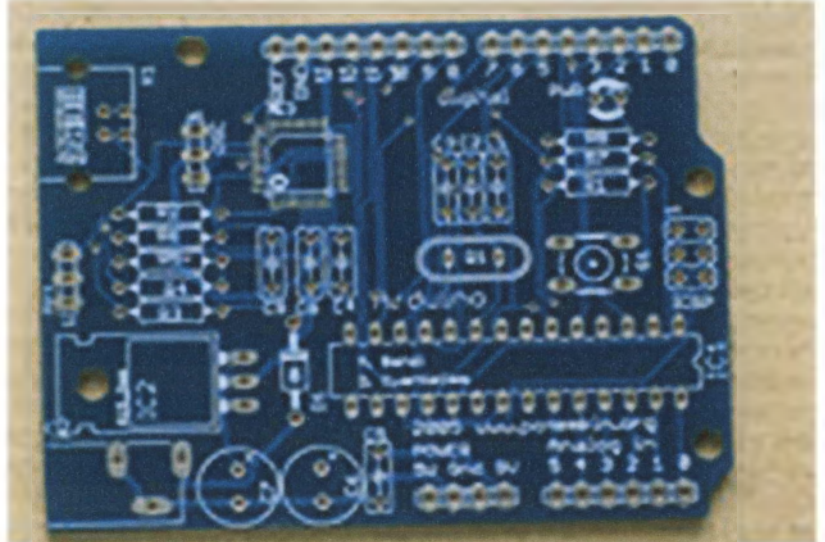

**Εικόνα 5 Παρουσίαση της πλατφόρμας Arduino Usb**

## <span id="page-14-0"></span>*1.2.5.Arduino BT(Bluetooth)*

To Arduino BT είναι ένας μικροελεγκτής που βασίζεται στην AT mega 168. Υποστηρίζει ασύρματη σειριακή επικοινωνία μέσω bluetooth αλλά δεν είναι συμβατό με Bluetooth ακουστικά ή άλλες συσκευές ήχου. Διαθέτει 14 ψηφιακές εισόδους και εξόδους εκ των οποίων 6 μπορούν να χρησιμοποιηθούν ως έξοδοι PWM . Μπορεί να προγραμματιστεί ασύρματα μέσω της σύνδεσης Bluetooth αλλά το Bluetooth εκτελείται μία φορά σε κάθε Arduino ΒΤ .Το όνομα έχει οριστεί σε ArduinoBT και ο κωδικός για να μπούμε στο πρόγραμμα είναι 12345.

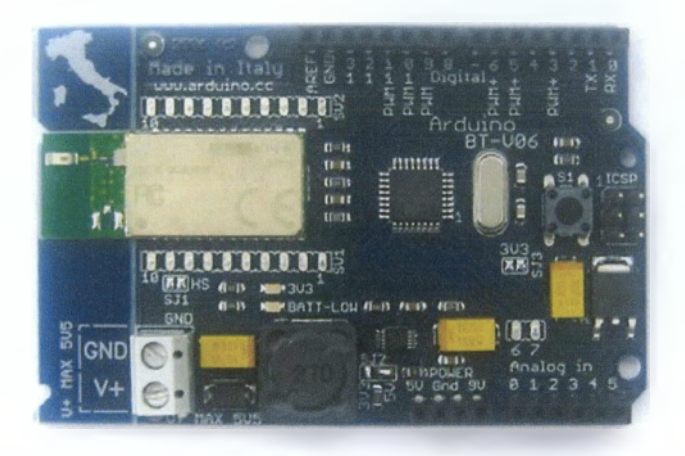

**Εικόνα 6 Παρουσίαση της πλατφόρμας Arduino Bluetooth**

## <span id="page-15-0"></span>*1.2.6.Arduino Lily Pad*

H Lily Pad Arduino είναι ένας μικροελεγκτής σχεδιασμένος για wearable's και κλωστοϋφαντουργικά προϊόντα. Είναι ραμμένη στο ύφασμα αλλά τα τροφοδοτικά , οι αισθητήρες και οι ενεργοποιητές είναι με αγώγιμο νήμα. Βασίζεται στη AT mega168V και έχει 10 ICSP εισόδους.

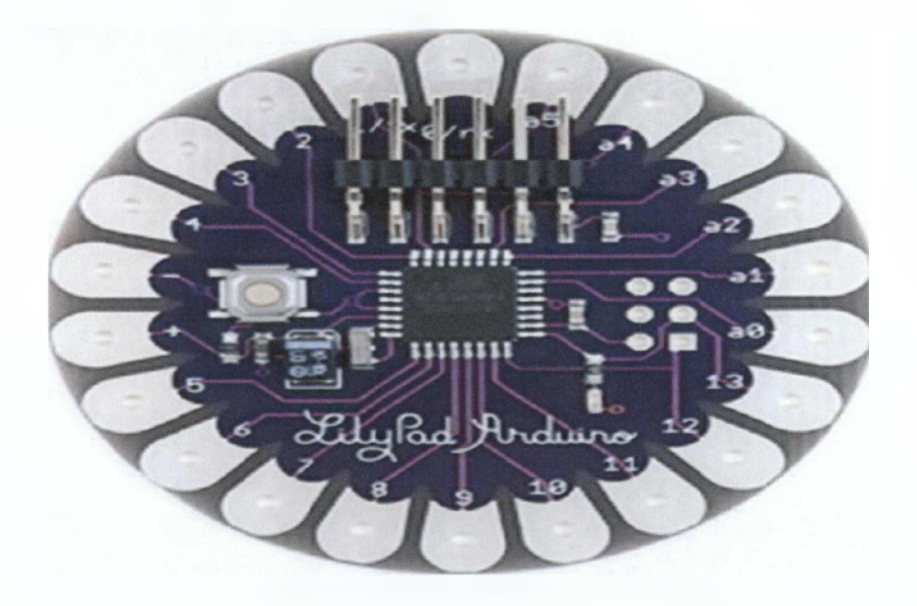

**Εικόνα 7 Παρουσίαση της πλατφόρμας Arduino LilyPad**

#### <span id="page-16-0"></span>*1.2.7.Arduino Nano*

To Arduino Nano είναι μικρό και χαρακτηρίζεται ως σχέδιο για την χρήση breadboard. Περιέχει ένα τσιπ AT mega168 και FTDI USB. Έχει σχεδόν την ίδια λειτουργία με το Arduino Duemilanove αλλά σε διαφορετική πλακέτα. Λείπουν μόνο μια υποδοχή ρεύματος DC και έχει mini-B καλώδιο USB αντί για το συνηθισμένο. Το Nano σχεδιάστηκε και παράγεται από τον Gravitech.

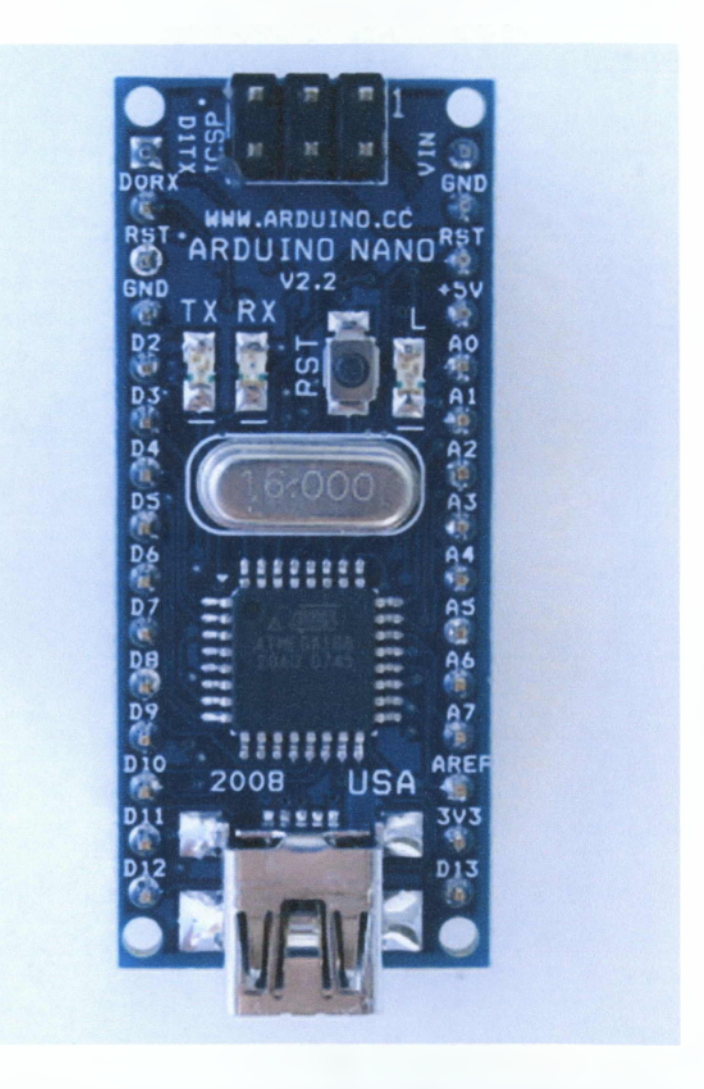

**Εικόνα 8 Παρουσίαση της πλατφόρμας Arduino Nano**

### *1.2.8.Arduino Mini*

To μοντέλο αυτό είναι ένας μικρός πίνακας μικροεπεξεργαστών που βασίζεται στον μικροεπεξεργαστή AT mega 168 και προορίζεται για τη χρήση με breadboards. Διαθέτει 14 ψηφιακές εισόδους - εξόδους (εκ των οποίων οι 6 μπορούν να χρησιμοποιηθούν ως PWM έξοδοι), 8 αναλογικές εισόδους και ένα ταλαντωτή κρυστάλλου των 16 MHz. Υπάρχει η δυνατότητα προγραμματισμού είτε με το Mini Usb με χρήση αντάπτορα, είτε με άλλους τρόπους, οι οποίοι δε θα μας απασχολήσουν στη συγκεκριμένη εργασία.

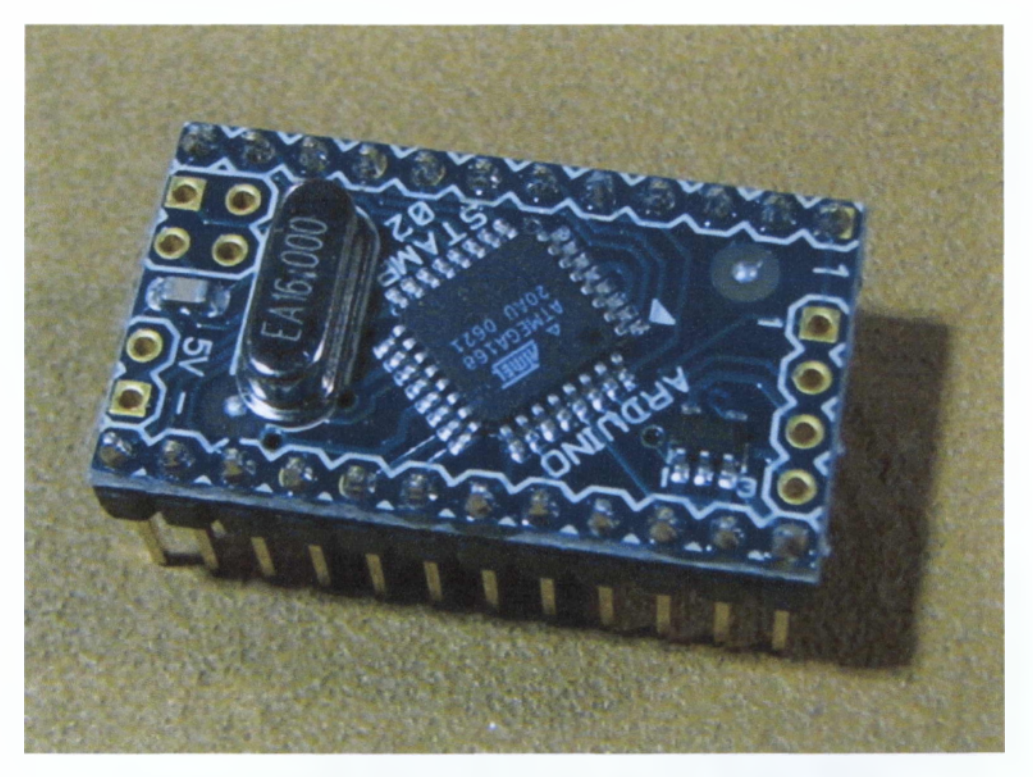

**Εικόνα 9 Παρουσίαση της πλατφόρμας arduino Mini**

#### *1.3.Arduino Duemilanove*

Ο μικροελεγκτής Ατόυίηο είναι στην ουσία μια αναπτυξιακή πλακέτα που ενσωματώνει έναν ΑΤΜΕΙ\_ ΑΤΜΕΘΑΙΘδ. Υπάρχουν πολλές εκδόσεις του μικροελεγκτή που μερικές αναφέρθηκαν πιο πάνω .Η τελευταία έκδοση (2009) είναι αυτή του Ατόυίηο Duemilanove με την οποία και έκανα την διπλωματική μου εργασία. Οι κατασκευαστές του Ατάυίηο έχουν τοποθετήσει στις πλακέτες όλα τα απαραίτητα εξαρτήματα για την τροφοδοσία και την διασύνδεση των μικροελεγκτών με τον Ηλεκτρονικό Υπολογιστή. Η πλακέτα μπορεί να τροφοδοτηθεί είτε με τροφοδοτικό, είτε απευθείας από την ΙΙ5Β θύρα του Υπολογιστή.

To arduino Duemilanove (2009) είναι μία πλατφόρμα βασισμένη στο μικροεπεξεργαστή ATmega168. Έχει 14 ψηφιακές εισόδους και εξόδους (εκ των οποίων οι έξι μπορούν να χρησιμοποιηθούν ως αποτελέσματα PWM), 6 αναλογικές εισόδους, ένα ταλαντωτή κρυστάλλου 16 MHZ, μια σύνδεση USB, μία είσοδο παροχής τροφοδοσίας , ένα αγωγό ICSP, και ένα κουμπί επαναφοράς (reset). Περιέχει όλα όσα απαιτούνται για να υποστηρίξουν τη λειτουργία του μικροεπεξεργαστή. Μπορεί να συνδεθεί με έναν υπολογιστή διαμέσω ενός καλωδίου USB ή να τροφοδοτηθεί με έναν προσαρμογέα (αντάπτορα) ή με μία μπαταρία.

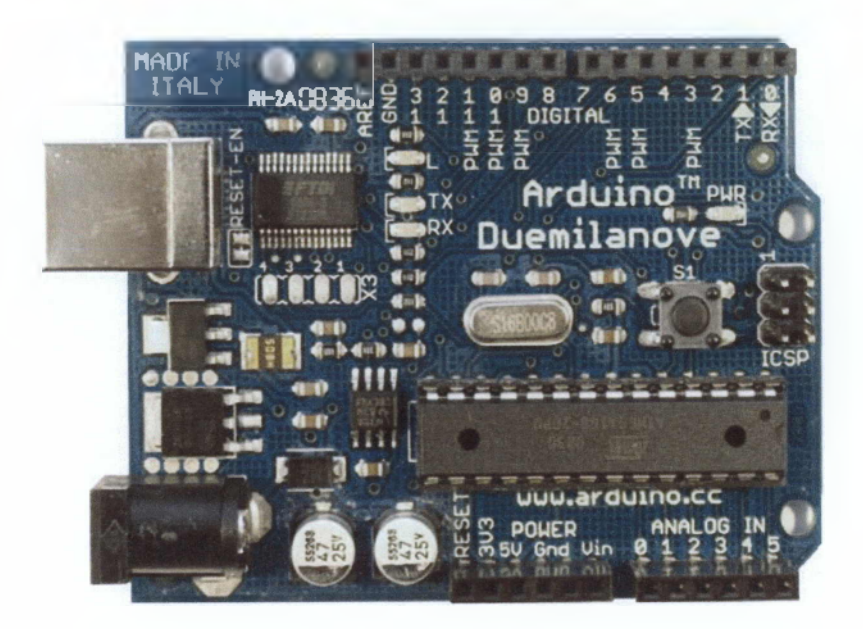

Εικόνα 10 Πλατφόρμα Arduino Duemilanove

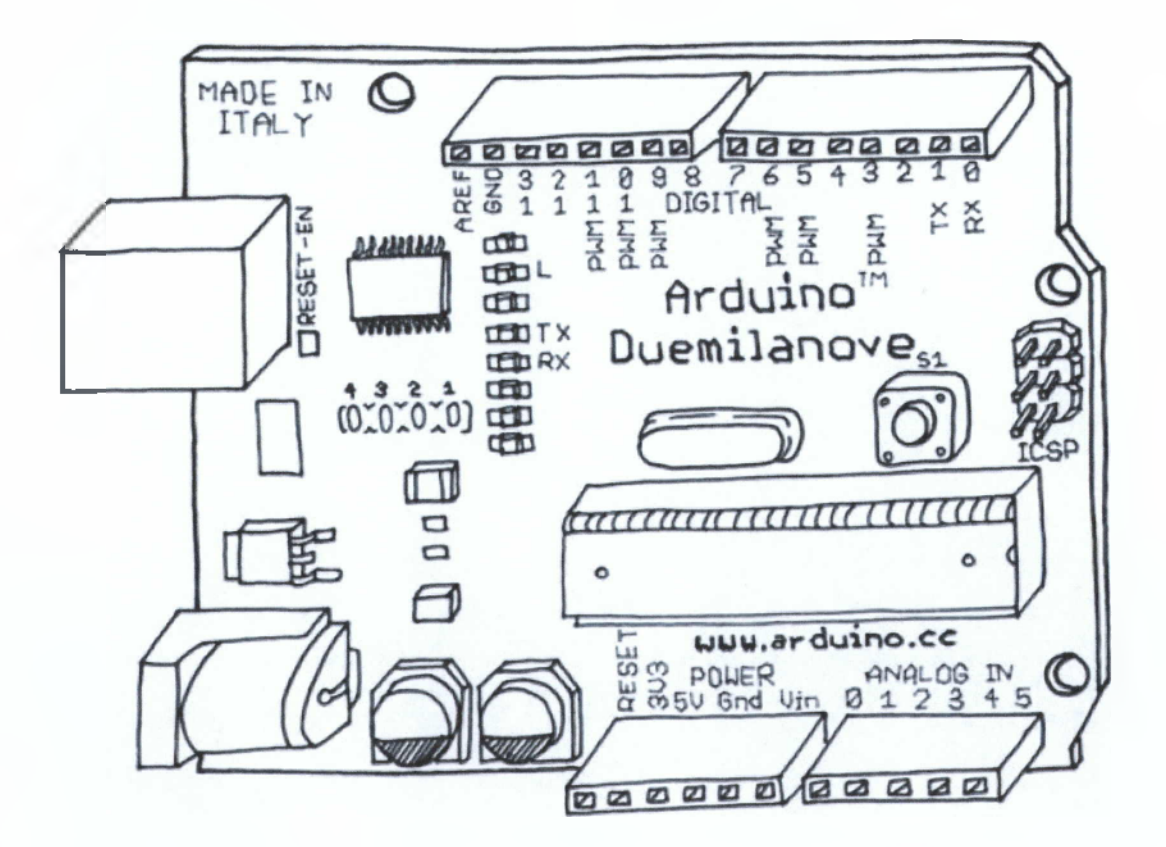

#### **1.3.1.Συνδεσυολονία Arduino**

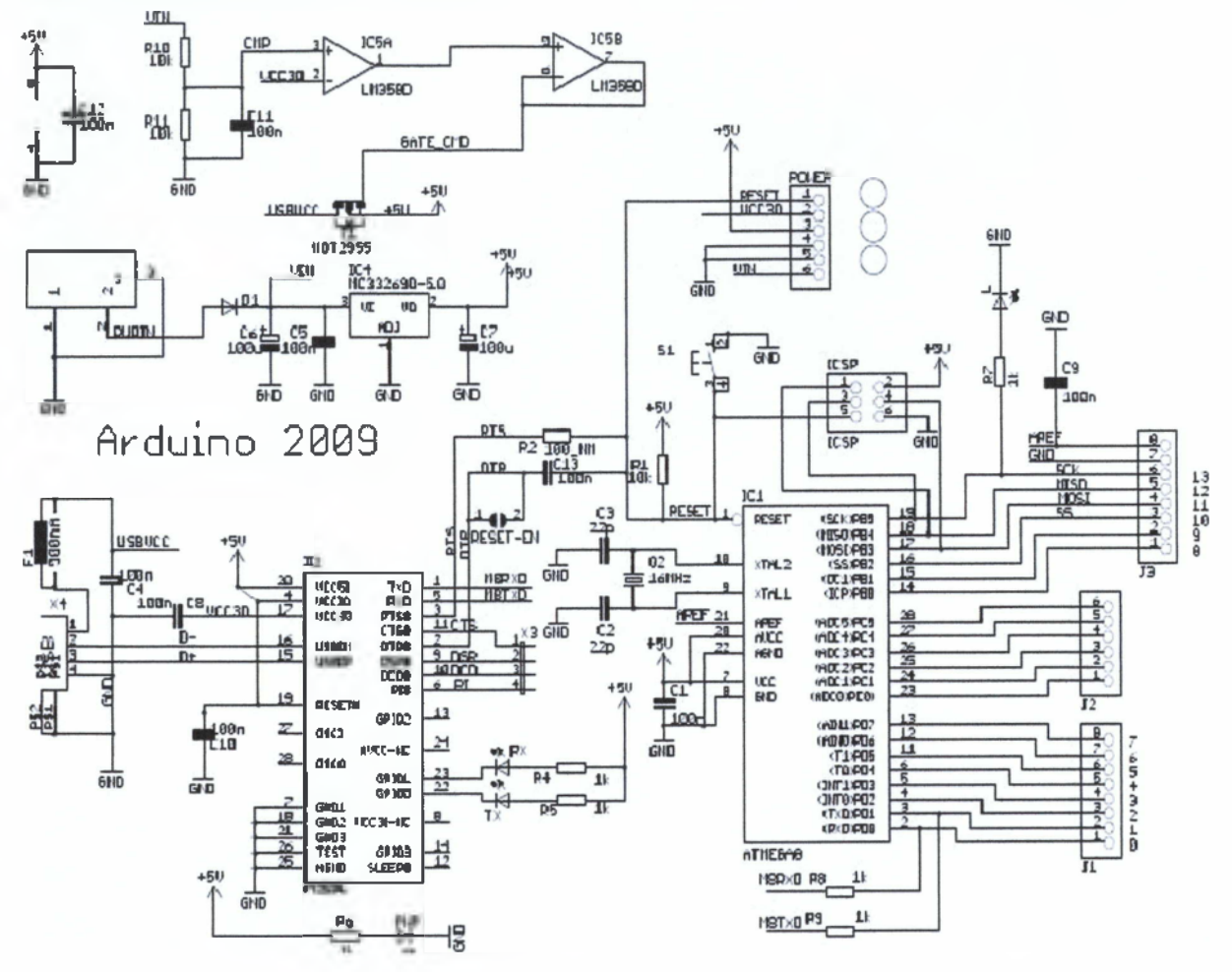

**Εικόνα 11 Συνδεσμολογία Arduino**

# *Ειδικά γαοακτηοιστικά arduino*

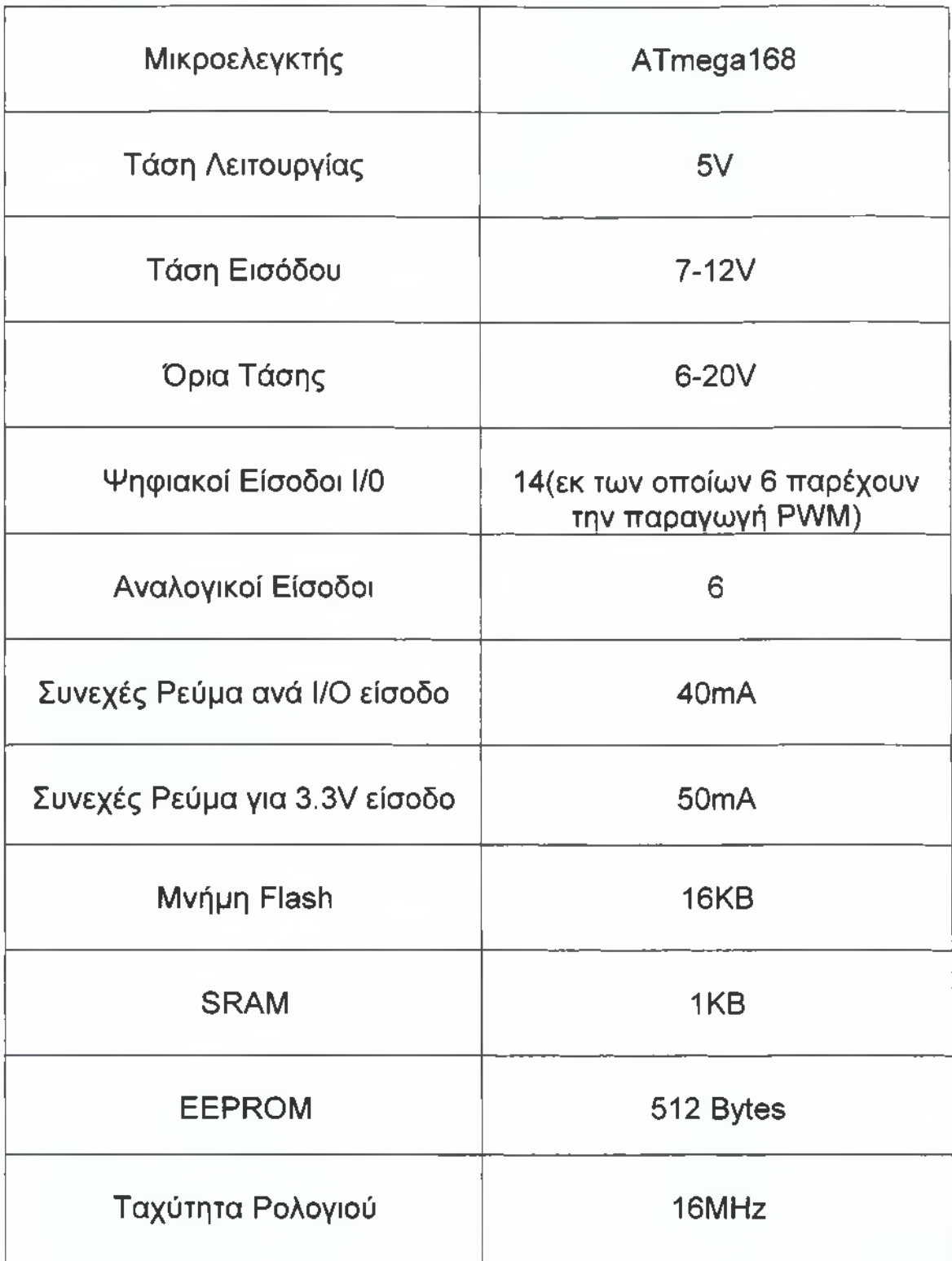

### *1.3.2.Τα υέοη του συστήυατοσ*

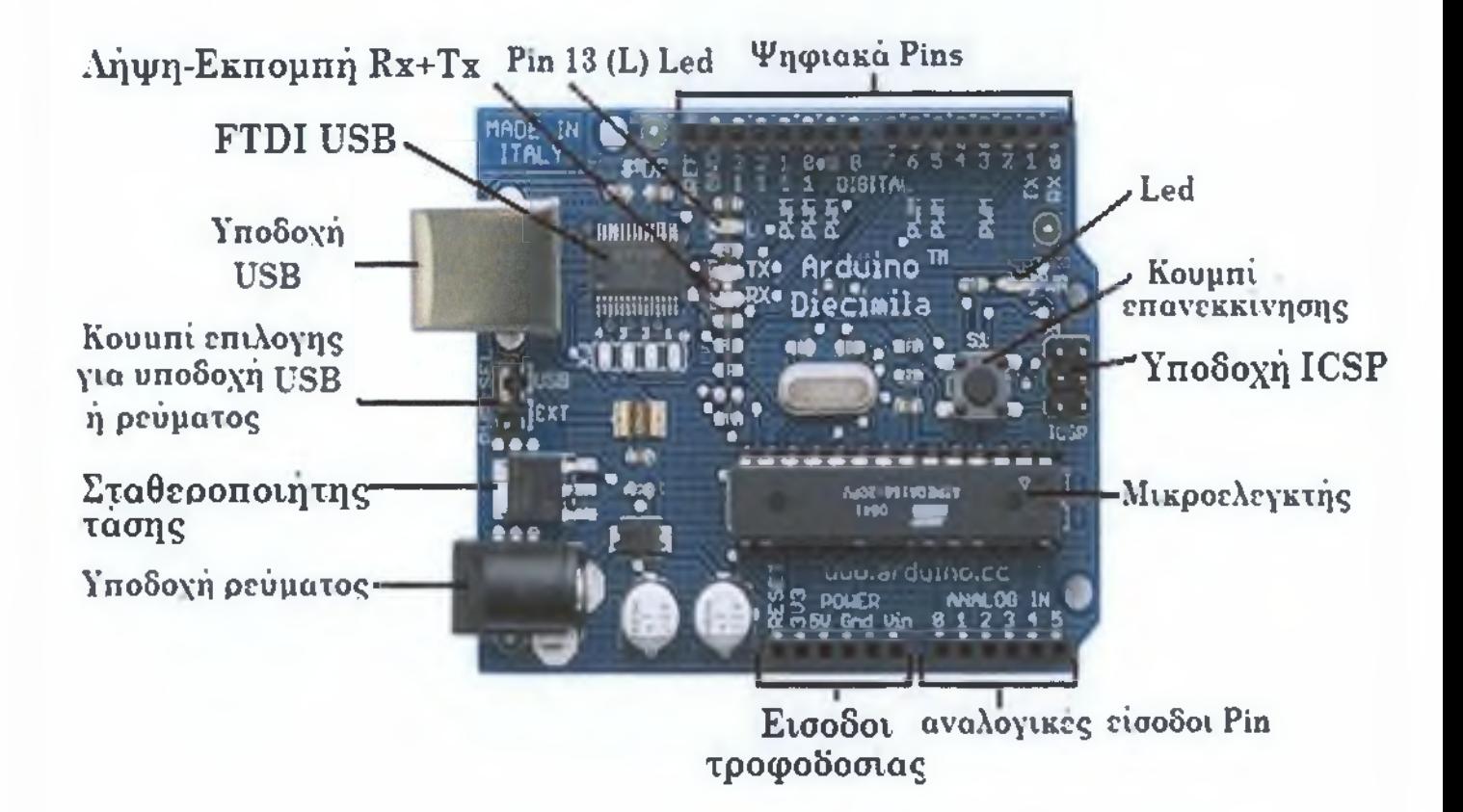

**Εικόνα 12 Ανάλυση της πλακέτας**

### **1.3.3-Είσοδοι και έξοδοι**

To Arduino Duemilanove έχει 14 ψηφιακούς ακροδέκτες που μπορούν να χρησιμοποιηθούν ως είσοδοι ή έξοδοι, χρησιμοποιώντας τις pinMode (), digitalWrite (), και digitalRead () λειτουργίες. Λειτουργούν σε 5 Volt. Τα ψηφιακά pin βρίσκονται στην κορυφή της πλακέτας .Μερικά από τα ψηφιακά pin επιτρέπονται για την διαμόρφωση του πλάτους (Ρ\Λ/Μ)που σημαίνει ότι μπορούν να χρησιμοποιηθούν για να στέλνουν αναλογικές πληροφορίες σε ένα εξάρτημα.

**PWM:** 3, 5, 6, 9, 10, και 11. Παρέχουν παραγωγή PWM μαζί με την analogWrite () λειτουργία. Οι θύρες αυτές μπορούν να ρυθμιστούν για να κάνουν διαφορετικά πράγματα από μια ψηφιακή επικοινωνία. Οι πιθανές τιμές των pin είναι in που σημαίνει ότι η πληροφορία έρχεται από τον επεξεργαστή και out ότι πηγαίνει στο εξάρτημα από τον επεξεργαστή.

Επιπλέον έχει 6 αναλογικούς ακροδέκτες εισόδου. Αυτοί μπορούν να διαβάσουν αναλογικές τιμές όπως η τάση ενός φωτοβολταικού και να τις μετατρέψουν σε αριθμό από 0-1023.Η μέτρηση της τάσης γίνεται προκαθορισμένα από 0-5Volts

**Σειριακές:** 0 (RX) και 1 (TX). Χρησιμοποιούνται για την λήψη(RX) και την εκπομπή (ΤΧ) των σειριακών στοιχείων TTL. Αυτές οι είσοδοι συνδέονται με τις αντίστοιχες εισόδους του τμηματικού τσιπ FTDI USB- to-TTL Serial.

**SPI: 10,11, 12,13.** Αυτές οι είσοδοι υποστηρίζουν την επικοινωνία SPI, η οποία, αν και παρέχεται από το hardware υλικό, δεν είναι διαθέσιμη ακόμα στη γλώσσα arduino. Το Πρωτόκολλο **SPI** ή **Serial Peripheral Interface Bus** επιτρέπει την σειριακή σύγχρονη επικοινωνία μεταξύ ολοκληρωμένων σε πλήρης αμφίδρομη επικοινωνία.

LED: 13. Υπάρχει ενσωματωμένο led που συνδέεται με την ψηφιακή είσοδο 13. Όταν η τιμή της εισόδου είναι HIGH, το led είναι αναμμένο, ενώ όταν η τιμή της εισόδου είναι LOW, το led δεν είναι αναμμένο

**Reset** είναι το κουμπί επαναφοράς. Αυτό μας επιτρέπει να ξεκινήσουμε το πρόγραμμα μας πάλι. Είναι σημαντικό γιατί εκεί αποθηκεύεται οποιοδήποτε πρόγραμμα έχει φορτωθεί. Για να αλλάξουμε το πρόγραμμα που είναι αποθηκευμένο στο arduino πρέπει να στείλουμε ένα νέο πρόγραμμα στην μνήμη.

### <span id="page-24-0"></span>*1.3.4. Τοοφοδότηση*

Το arduino duemilanove μπορεί να τροφοδοτηθεί μέσω της σύνδεσης ΙΙ8Β ή με μια εξωτερική παροχή ηλεκτρικού ρεύματος. Η πηγή ενέργειας επιλέγεται αυτόματα.

Η εξωτερική παροχή ηλεκτρικού ρεύματος (εκτός της σύνδεσης USB) μπορεί να προέλθει είτε από έναν προσαρμογέα ρεύμασυνεχές ρεύμα είτε από μπαταρία. Ο προσαρμογέας μπορεί να συνδεθεί στην είσοδο που βρίσκεται πάνω στην πλατφόρμα με διαστάσεις 2.1mm. Κάποια καλώδια από μια μπαταρία μπορούν να συνδεθούν στις Gnd και Vin εισόδους που βρίσκονται στην τροφοδότηση μπαταρίας.

Η πλατφόρμα μπορεί να λειτουργεί κανονικά για τάσεις εισόδου από 7-12V. Τα όρια τάσης είναι 6-20V. Εάν παρέχεται λιγότερο από επτά βολτ, η είσοδος των πέντε βολτ μπορεί να παρέχει λιγότερο από πέντε βολτ και η πλατφόρμα μπορεί να είναι ασταθής. Εάν παρέχονται περισσότερα από 12 V, ο ρυθμιστής τάσης μπορεί να υπερθερμάνει και να βλάψει την πλατφόρμα.

### *1.3.5.Είσοδοι τροφοδότησης*

Οι είσοδοι τροφοδότησης είναι οι ακόλουθες:

**VIN.** Η είσοδος τάσης στην πλατφόρμα Arduino όταν χρησιμοποιείται εξωτερική πηγή ενέργειας (διαφορετική από τα 5V της USB σύνδεσης ή άλλης προσαρμοζόμενης πηγής ενέργειας). Η παροχή ενέργειας μπορεί να γίνει διαμέσω αυτού του pin, ή, παρέχοντας τάση από το βύσμα παροχής ενέργειας, μπορούμε να έχουμε πρόσβαση στην τάση αυτή από το pin αυτό.

5V. Η προσαρμοσμένη παροχή ηλεκτρικού ρεύματος που χρησιμοποιείται για να τροφοδοτήσει το μικροεπεξεργαστή και άλλα εξαρτήματα στην πλακέτα. Αυτό μπορεί να προέλθει είτε από το VIΝ διαμέσω του ενσωματωμένου στην πλατφόρμα προσαρμογέα, είτε να παρασχεθεί από τη USB σύνδεση ή άλλη προσαρμοζόμενη 5V πηγή. Χρησιμοποιείται για να τροφοδοτήσει άλλες συσκευές.

**3V3.** Το ολοκληρωμένο FTDI που βρίσκεται στην πλακέτα του Arduino παράγει τάση των 3.3V με μέγιστο ρεύμα 50mA. To FTDI FT232RL παρέχει σειριακή επικοινωνία με τον ηλεκτρονικό υπολογιστή για προγραμματισμό πάνω από την θύρα USB με την βοήθεια των ανάλογων FTDI drivers.

**GND.** Ακροδέκτες γείωσης

#### 1.3.6.Προστασία από υπερένταση της θύρας USB

Το arduino duemilanove μπορεί να επαναριθμήσει τις πολλές ασφάλειες, ώστε να προστατέψει τις θύρες USB του υπολογιστή από τη χαμηλή είτε υψηλή τάση. Αν και οι περισσότεροι υπολογιστές παρέχουν την δική τους εσωτερική προστασία, η ασφάλεια παρέχει ένα πρόσθετο επίπεδο προστασίας. Εάν περισσότερα από 500 μΑ εφαρμόζονται στη θύρα USB, η ασφάλεια διακόπτει αυτόματα τη σύνδεση έως ότου διορθωθεί το πρόβλημα λόγω υψηλής ή χαμηλής τάσης.

## *1.3.7.Μνήυη*

Ο μικροεπεξεργαστής ATmega168 έχει τρεις ομάδες μνήμης. Διαθέτει flash memory , στην οποία αποθηκεύεται το arduino sketch.

Την SRAM (static random access memory), στην οποία φορτώνεται το sketch και χρησιμοποιεί τις μεταβλητές όταν τρέχει.

Η τρίτη μνήμη είναι η EEPROM, η οποία χρησιμοποιείται από τους προγραμματιστές για την αποθήκευση μακροχρόνιων πληροφοριών.

Συγκεκριμένα, ο μικροεπεξεργαστής διαθέτει 16 ΚΒ της flash memory, 1024 bytes της SRAM και 512 bytes της EEPROM μνήμης. Είναι φανερό ότι μιλάμε για σύστημα περιορισμένων δυνατοτήτων σε σχέση με τα σύγχρονα μικροϋπολογιστικά συστήματα που γνωρίζουμε, το οποίο, ωστόσο, είναι αρκετό για πολλές εφαρμογές

# *1.3.8. ARDUINO Πλακέτα*

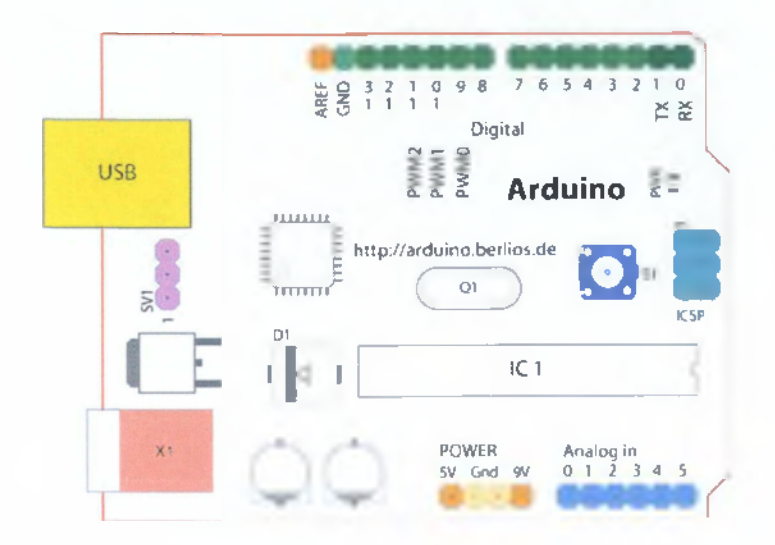

Εικόνα 13 Εσωτερική ανάλυση της πλακέτας

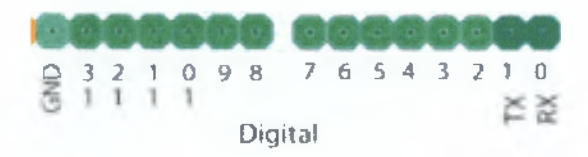

GRD =Ψηφιακή Γείωση

TX/RX=Oi δυο αυτές είσοδοι δεν μπορούν να χρησιμοποιηθούν για μια ψηφιακή I/O εάν χρησιμοποιείται η σειριακή επικοινωνία

PIN I -13=Ψηφιακές είσοδοι και έξοδοι. Τα pin 3,5,6,9,10 είναι ψηφιακά pin που μπορούν να προγραμματιστούν για αναλογική έξοδο.

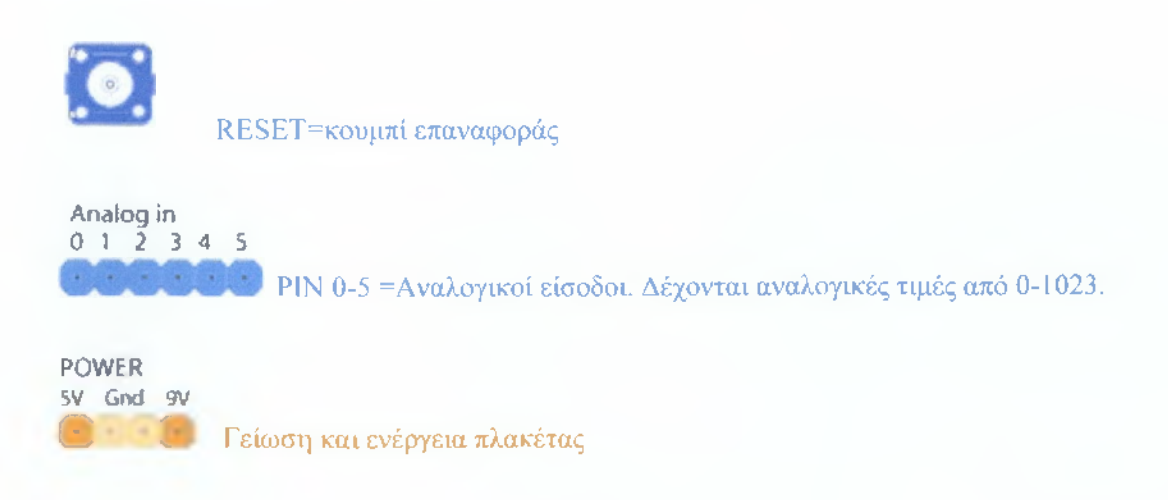

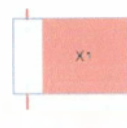

Εξωτερική τροφοδοσία

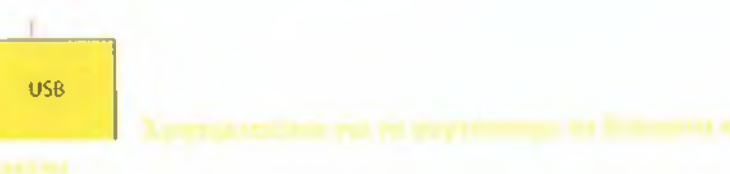

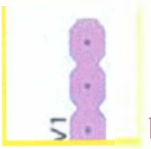

Εναλλάσσει εξωτερικές πηγές ισχύος και USB Power.

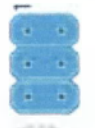

w To ICSP Circuit Serial Programming είναι μια μέθοδος του σειριακού προγραμματισμού μέσω της σειριακής θύρας,

## *1.3.9.Χοήσεκ Arduino Duemilanove*

To Arduino είναι μια πλακέτα ανάπτυξης πρωτοτύπων ανοιχτού υλικού και λογισμικού. Ενσωματώνει έναν μικροελεγκτή και συνδέεται με τον ηλεκτρονικό υπολογιστή ώστε να προγραμματίζεται μέσα από ένα απλό περιβάλλον ανάπτυξης. Ένα arduino μπορεί να χρησιμοποιηθεί για να αναπτύξουμε εφαρμογές ελέγχου όπως να ελέγξουμε διάφορα φώτα, κινητήρες και άλλες συσκευές εξόδου του φυσικού κόσμου.

Τα Projects στον εν λόγω μικροελεγκτή μπορούν να είναι αυτόματα ή να επικοινωνούν με κάποιο software στον ηλεκτρονικό υπολογιστή του προγραμματιστή.

### *1.4.Προνραμματισμός Arduino*

Το πρόγραμμα που χρησιμοποιείται στα παραδείγματα της πλατφόρμας ονομάζεται IDE( **integrated development environment ενιαίο περιβάλλον ανάπτυξης ).** Είναι βασισμένο στην γλώσσα Java και έχει σχεδιαστεί για τη χρήση από σχεδιαστές, και οποιονδήποτε άλλο που δεν χρειάζεται να γνωρίζει όλες τις λεπτομέρειες του προγραμματισμού σε χαμηλό επίπεδο μηχανής, αλλά επιθυμούν στη δημιουργία κάποιου «έργου». Είναι χρήσιμο εργαλείο για την πραγματοποίηση ιδεών προγραμματισμού, επειδή απαιτείται σχετικά μικρός κώδικας επεξεργασίας για αρκετά σημαντικά πράγματα, Είναι ελεύθερο και ανοιχτό προς το κοινό εργαλείο, διαθέσιμο μέσα από το διαδίκτυο. Επειδή βασίζεται στην γλώσσα Java, μπορεί να χρησιμοποιηθεί σε οποιοδήποτε λειτουργικό σύστημα όπως σε MAC OS X, Windows και Linux. Σε περίπτωση που κάποιο κομμάτι της «επεξεργασίας» ή Processing δεν είναι επιθυμητό, είναι σε θέση να χρησιμοποιήσει δείγματα του κώδικα και τα κατάλληλα σχόλια, με τη χρήση ψευδογλώσσας για οποιοδήποτε περιβάλλον πολυμέσων είναι επιθυμητό

#### *Σύνδεση θεδυίηο υε τον ηλεκτρονικό υπολογιστή*

Θα χρησιμοποιήσετε το καλώδιο ΙΙ5Β για να συνδέσετε τον ελεγκτή ΑΓάυίηο στον υπολογιστή σας.

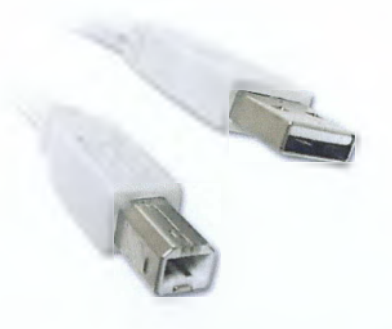

**Εικόνα 14 Καλώδιο USB**

### *1.4.1 .Μεταφόρτωσα και εγκατάσταση λονισυικού arduino*

Για να γράψουμε και να φορτώσουμε το πρόγραμμα στο Arduino θα χρειαστούμε το ARDUINO IDE , το οποίο μπορούμε να το κατεβάσουμε από την ιστοσελίδα του Arduino [\(www.arduino.cc](http://www.arduino.cc) / en / Main / Software). Επιλέγουμε λειτουργικό σύστημα που χρησιμοποιούμε και θα μεταφορτωθεί το συμπιεσμένο αρχείο στον υπολογιστή μας . Τα προγράμματα οδήγησης οδηγοί επιτρέπουν στο Arduino να επικοινωνεί με τον υπολογιστή μέσω του ενσωματωμένου στην πλακέτα USB FTDI.

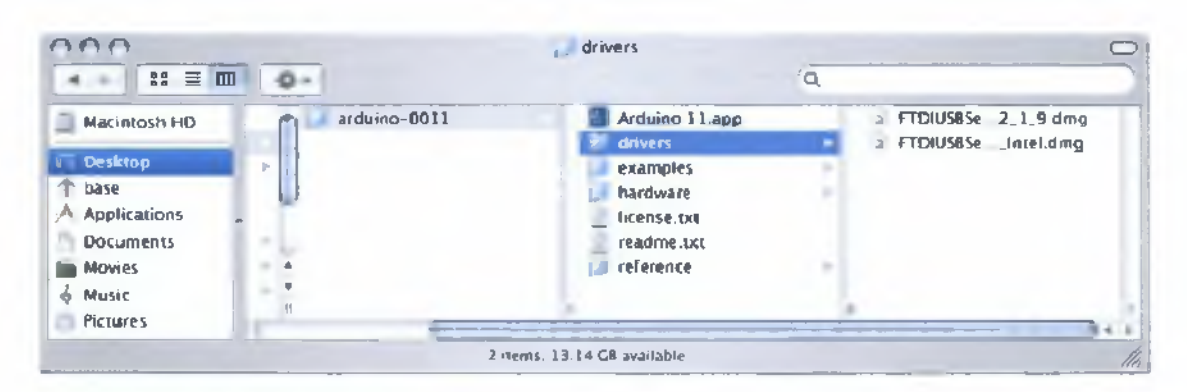

**Εικόνα 15 Εγκατάσταση λογισμικού ΒΓάυίηο**

Χωρίς αυτούς τους οδηγούς εγκατεστημένους, δεν θα είμαστε σε θέση να επικοινωνήσουμε με το Arduino, έτσι είναι σημαντικό να εγκατασταθεί προτού να προσπαθήσουμε να φορτώσουμε οποιοδήποτε κώδικα. Η δομή του αρχείου σε υπολογιστή με Windows ή Linux θα είναι το ίδιο, αλλά η διαδικασία για την εγκατάσταση θα είναι λίγο διαφορετική.

#### *Windows*

Ο ευκολότερος τρόπος για να εγκαταστήσετε τα προγράμματα οδήγησης των Windows για τον ελεγκτή Arduino είναι απλώς να συνδέστε τον ελεγκτή στον υπολογιστή σας και περιμένετε να εμφανιστεί ο οδηγός εύρεσης νέου υλικού (Found New Hardware Wizard). Μπορεί να χρειαστεί να ανοίξουμε την διαχείριση συσκευών (Device Manager), όπως φαίνεται στο σχήμα

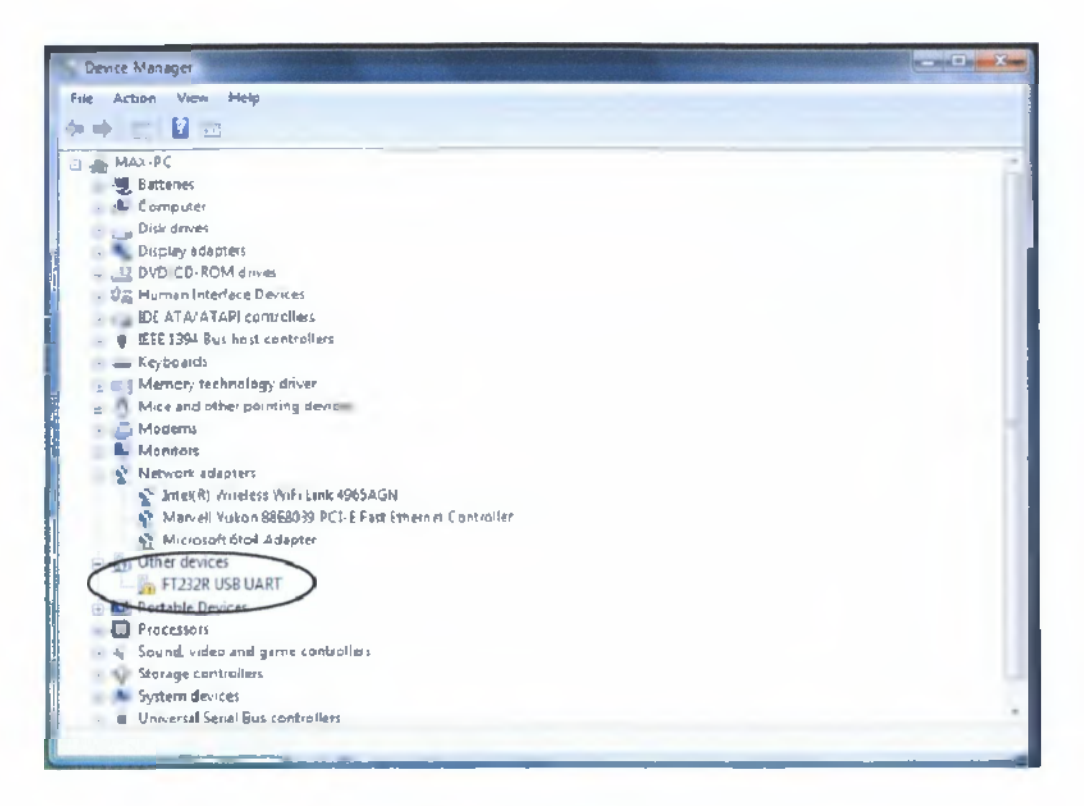

**Εικόνα 16 Device Manager**

Στην συνέχεια στο παράθυρο " Εισαγωγικά Παρακαλώ επιλέξτε τα κριτήρια αναζήτησής και εγκατάστασης" , και προσθέτουμε την τοποθεσία του φακέλου με τους οδηγούς στο αντίστοιχο πεδίο . Εκεί θα ψάξουν τα windows για τον οδηγό με την προσθήκη του στο πεδίο "Αναζήτηση για λογισμικό του προγράμματος οδήγησης σε αυτήν τη θέση» όπως φαίνεται στο παρακάτω σχήμα . Κάντε κλικ στο κουμπί επόμενο μέχρι να φτάσουμε στην τελική οθόνη και, στη συνέχεια, κάντε κλικ στο κουμπί Τέλος. Οι οδηγοί έχουν εγκατασταθεί και είστε έτοιμοι να ξεκινήσετε.

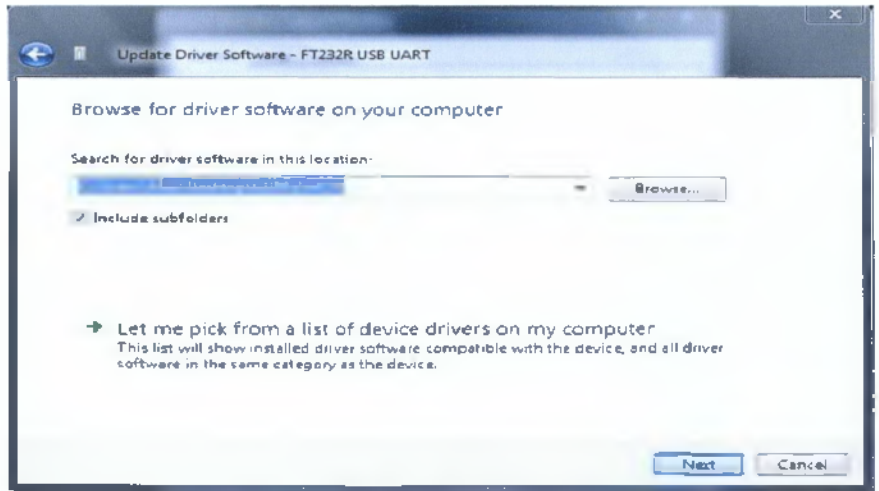

Εικόνα 17 Ολοκλήρωση εγκατάστασης

### *1.4.2.Ανάλυση στο υοντέλο ποονοαυυατισυού*

To IDE είναι γραμμένο σε Java και μπορεί να τρέξει σε διάφορες πλατφόρμες. Περιλαμβάνει επεξεργαστή κώδικα και μεταγλωττιστή και έχει την ικανότητα να φορτώνει εύκολα το πρόγραμμα από τον υπολογιστή στην πλακέτα.

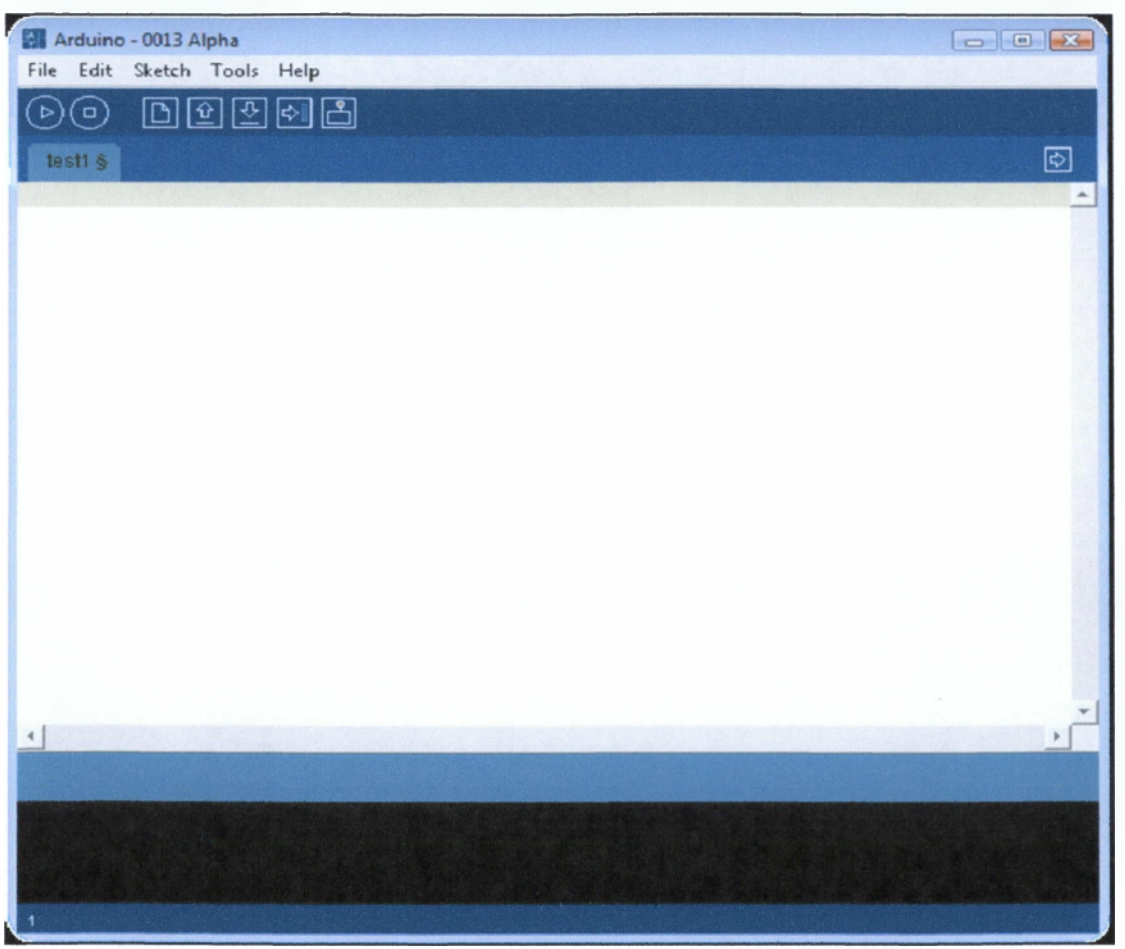

Εικόνα Ιδ.Οθόνη προγραμματιστικού περιβάλλοντος

Στην επεξεργασία πρώτα συντάσσετε και έπειτα τρέχετε ο κώδικας. Το Ατάιιίηο προσθέτει ένα επιπλέον βήμα συντάσσει τον κώδικα, αλλά το επόμενο βήμα είναι να φορτώσει τον κώδικα στον ελεγκτή Ατάυΐηο και μετά να το τρέξει.. Από τη στιγμή που ο κώδικας φορτώνεται στον Ατάυίηο το πρόγραμμα τρέχει κατευθείαν.

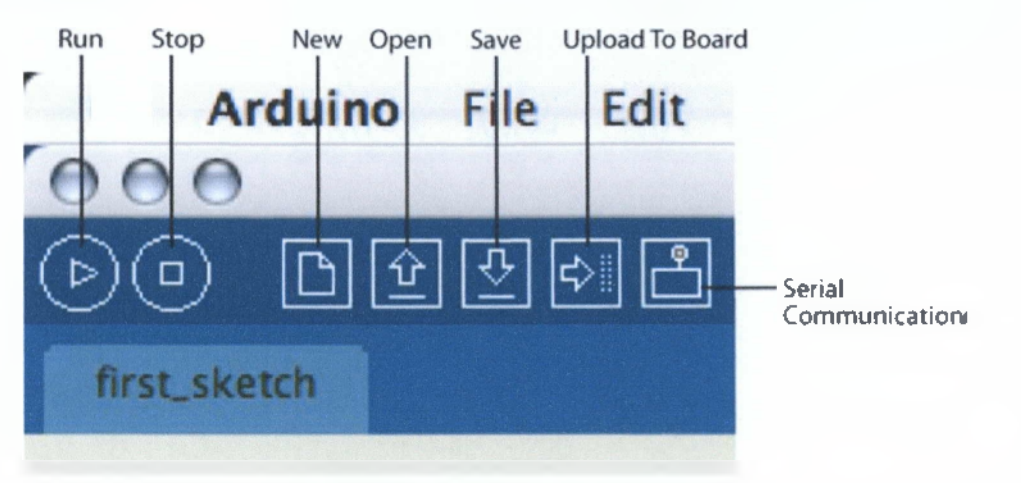

**Εικόνα 19. Πλατφόρμα Arduino**

Το κουμπί Run $\;\;\circledcirc\;$ στη $\;$ πραγματικότητα δεν τρέχει τον κώδικα μας. Ελέγχει εάν ο κώδικας έχει λάθη και τα επισημάνει. Είναι καλό όταν γράφουμε τον κώδικά να γνωρίζουμε τα λάθη πρώτου φορτώσουμε κάτι στην πλακέτα. Το κουμπί Stop  $^{(p)}$  διακόπτει την επικοινωνία. Το κουμπί New |Dj δημιουργεί μια νέα καρτέλα για την καταγραφή κώδικα αλλά δεν αποθηκεύει κάτι αυτόματα. Το κουμπί Open $\boxed{\hat{u}}$  ανοίγει όλους τους κώδικες που έχουν δημιουργηθεί. Το κουμπί Save  $\overline{\mathfrak{D}}$ είναι εκείνο που αποθηκεύει τον κώδικα. Το κουμπί Upload To Board Ι<sup>φ∥</sup>Ι φορτώνει τον κώδικα στην πλατφόρμα αφού πρώτα έχει γίνει ο έλεγχος της σωστής σύνταξης και η αποθήκευση του κώδικα και με την προϋπόθεση η πλατφόρμα να είναι συνδεδεμένη και οι drivers να έχουν εγκατασταθεί. Το κουμπί Serial Communicationa ανοίγει ένα παράθυρο για την παρακολούθηση των δεδομένων που ανταλλάσσονται σειριακά μεταξύ υπολογιστή- arduino .

#### *To menu rnc voauunc εντολών*

**Arduino File Edit Sketch Tools Help Εικόνα 20 Μενού γραμμής εντολών**

Το πρώτο menu είναι το menu Arduino .Η επιλογή About Arduino μας ενημερώνει για τον αριθμό έκδοσης Arduino για τα άτομα που συμμετείχαν στην κατασκευή του και άλλες τέτοιες πληροφορίες . Η επιλογή Preferences απευθύνεται στις διάφορες επιλογές IDE. Και τέλος η επιλογή Quit Arduino εγκαταλείπει το πρόγραμμα.

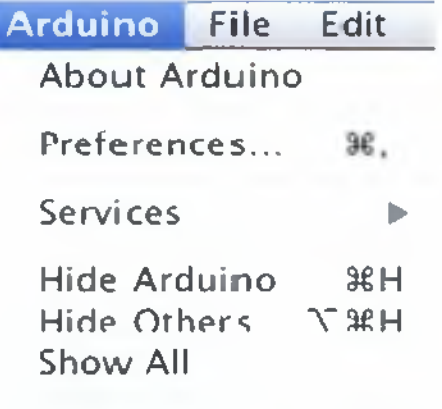

**Quit Arduino** 36Q

**Εικόνα 21 Μενού Arduino**

To επόμενο menu είναι το File δηλαδή menu αρχείο. Η επιλογή New μας επιτρέπει να δημιουργήσουμε ένα κώδικα. Η επιλογή Sketchbook μας επιτρέπει να δούμε τους κώδικες που έχουμε δημιουργήσει. Οι επιλογές Save και Save as μας αποθηκεύουν τον κώδικα. Η επιλογή Upload to Ο/Ι μας επιτρέπει να ανεβάσουμε τον κώδικα στην πλακέτα και τέλος η επιλογή Print μας εκτυπώνει τον κώδικα.

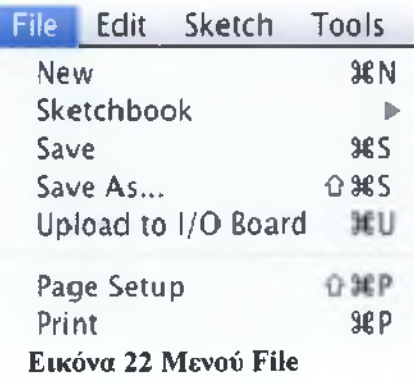

Επόμενο είναι το menu Edit δηλαδή το μενού επεξεργασία. Εδώ υπάρχουν οι επιλογές Cut Copy και Paste δηλαδή αποκοπή, αντιγραφή και επικόλληση τμημάτων του κώδικα. Η εντολή Select All επιλέγει όλο τον κώδικα καθώς και η εντολή Find Certain βρίσκει λέξεις ή φράσεις μέσα στον κώδικα. Επίσης υπάρχουν οι εντολές Undo Redo που εμφανίζονται μόνο αν υπάρχει κάποιο λάθος στον κώδικα.

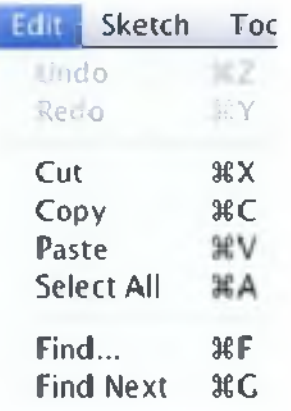

**Εικόνα 23 Μενού Edit**

Επόμενο είναι το Sketch menu To Sketch menu της γραμμής εργαλείων περιέχει ορισμένα αντίγραφα της λειτουργικότητας στους ελέγχους αλλά περιέχει και ορισμένες άλλες ενδιαφέρουσες επιλογές. Η εντολή Verify κάνει επαλήθευση στον κώδικα. Η εντολή Import Library σου δίνει την δυνατότητα να χρησιμοποιήσεις ήδη υπάρχουσα βιβλιοθήκη σε οποιοδήποτε κώδικα

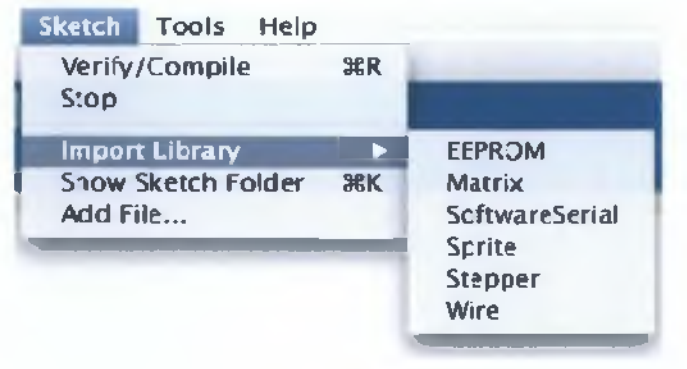

**Εικόνα 24 Μενού Sketch**

Παρέχονται κάποιες βιβλιοθήκες με την εγκατάσταση του προγράμματος οδήγησης της πλατφόρμας και αυτές είναι

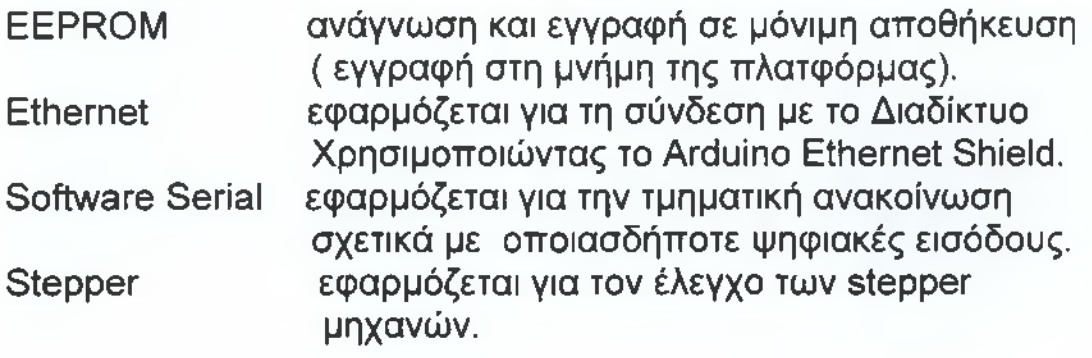

Wire η διεπαφή δύο καλωδίων έχει την δυνατότητα αποστολής και λήψης των δεδομένων εκτός των συσκευών και των

αισθητήρων.Η εντολή Show Sketch Folder μας επιτρέπει να ανοίξουμε ένα sketch στην επιφάνεια εργασίας .Τέλος η εντολή Add File μας επιτρέπει να επιλέξουμε ένα αρχείο από ένα άλλο λειτουργικό σύστημα και να το σώσουμε στο φάκελο που είναι η εφαρμογή μας.

Το προτελευταίο είναι το Tools menu που περιέχει κουμπιά για την επιλογή του ελεγκτή και της θύρας στους οποίους ο ελεγκτής συνδέεται με τον ηλεκτρονικό υπολογιστή.

To Auto Format εκτελεί την αυτόματη επιλογή που τροποποιεί όλο τον κώδικα. Η επιλογή Copy For Forum αντιγράφει όλο τον κώδικα σε μια εφαρμογή HTML\_ready σε ένα σχήμα ώστε να μπορεί να εισαχθεί σε μια ιστοσελίδα χωρίς να χαθεί η μορφοποίηση του . Η επιλογή Archive Sketch δημιουργεί ένα zip αρχείο. Η επιλογή Board μας επιτρέπει την μεταφόρτωση του κώδικα στην πλακέτα.

Η εντολή Serial Port περιέχει όλες τις σειριακές συσκευές στον υπολογιστή μας.Τέλος η επιλογή Burn Bootloader επιτρέπει τη μεταφόρτωση κώδικα στην πλατφόρμα χωρίς τη χρήση εξωτερικού εξοπλισμού

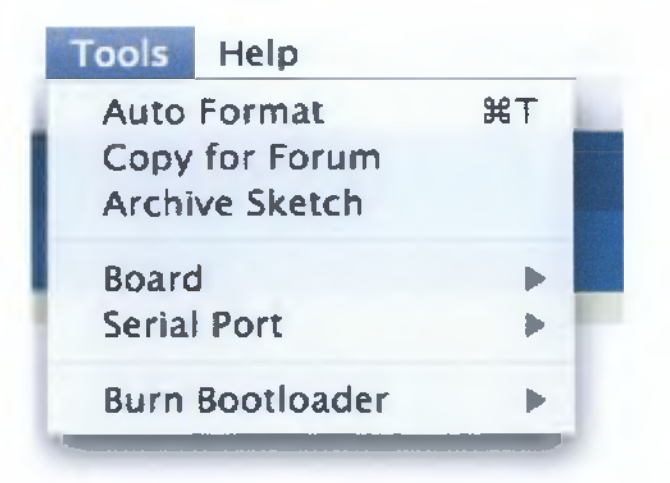

**Εικόνα 25 Μενού Tools**

Τέλος υπάρχει το τελευταίο μενού και είναι το μενού Help δηλαδη 'Βοήθεια 1 στο οποίο μπορούμε να βρούμε περεταίρω πληροφορίες για το IDE και το Arduino.

Help

**Εικόνα 26 Μενού Help**

### <span id="page-39-1"></span><span id="page-39-0"></span>**ΚΕΦΑΛΑΙΟ 2** *2.1 .Πλακέτα πρωτότυπων κυκλωμάτων 2.1.1 Ανάλυση της Πλακέτας Πρωτότυπων Κυκλωμάτων*

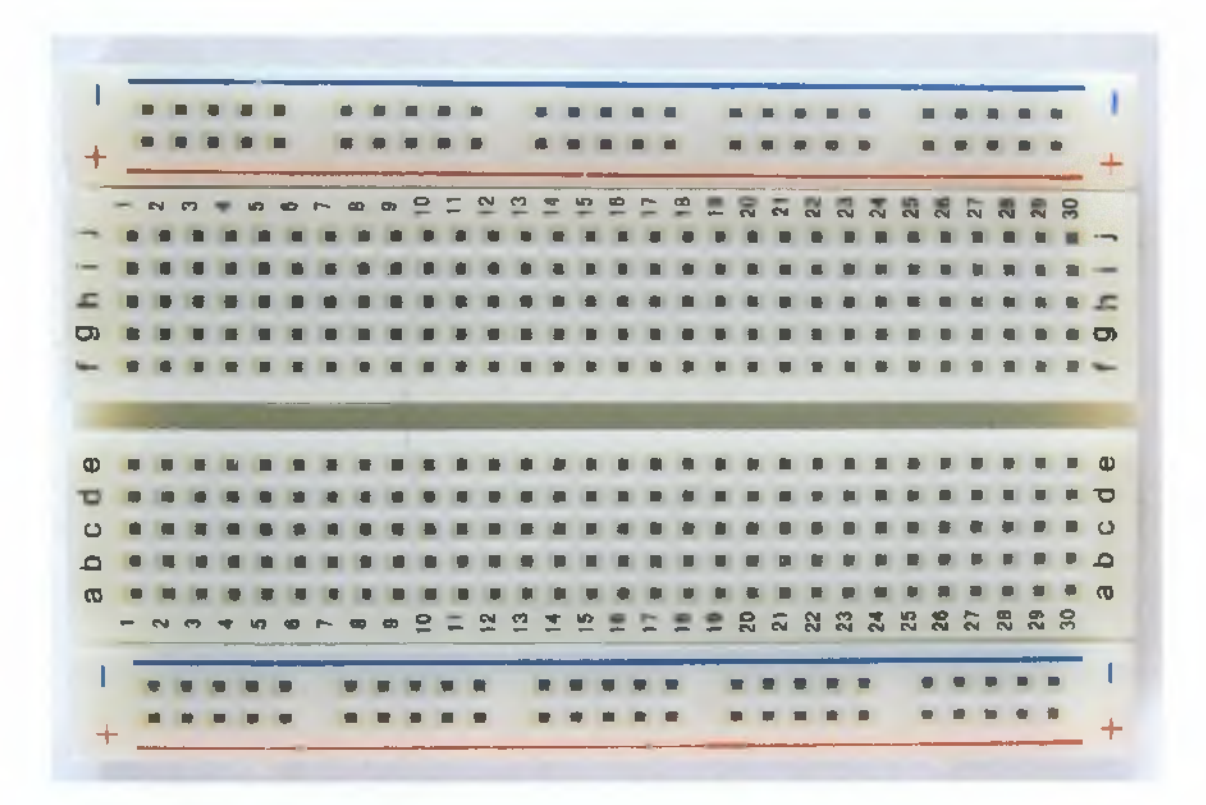

**Εικόνα 27 Πλακέτα πρωτότυπων Κυκλωμάτων** Η πλακέτα πρωτότυπων κυκλωμάτων είναι μια επαναχρησιμοποιήσιμη χωρίς κολλήσεις συσκευή που χρησιμοποιείται γενικώς στην πρωτοτυποποίηση και πειραματισμό στη σχεδίαση ηλεκτρονικών κυκλωμάτων. Η πλακέτα αυτή αποτελείται από οπές σε σχηματισμό πλέγματος και ένα ηλεκτρικό δίκτυο λωρίδων αγώγιμου μετάλλου κάτω από αυτές. Την πλακέτα πρωτότυπων κυκλωμάτων και τα καλώδια της μπορούμε να τα προμηθευτούμε από καταστήματα ηλεκτρονικών ειδών και θα κάνουν τους πειραματισμούς με το Arduino πολύ ευκολότερους.

### **2.2. Τρόπος σύνδεσης της πλακέτας**

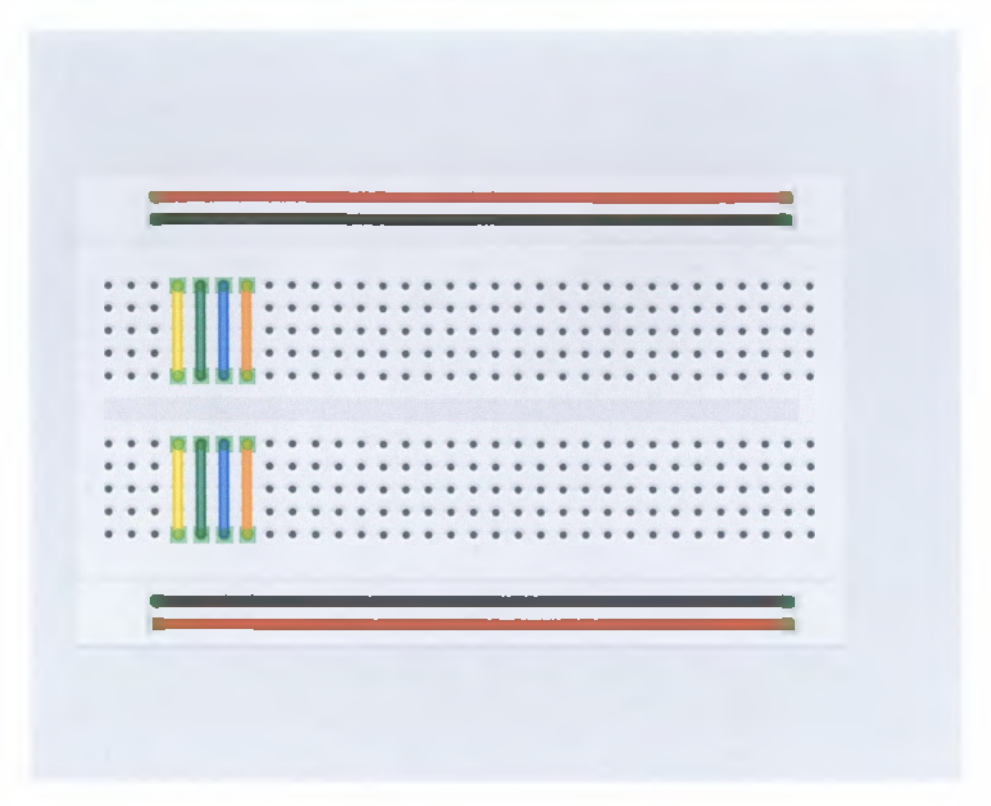

**Εικόνα 28 Κατευθύνσεις καλωδιώσεων**

Μία πλακέτα πρωτότυπων κυκλωμάτων έχει δύο διαφορετικές κατευθύνσεις καλωδιώσεων. Οι καλωδιώσεις στις άκρες της πλακέτας "ταξιδεύουν" κατά μήκος της πλακέτας. Οι καλωδιώσεις αυτές συχνά χρησιμοποιούνται για να παρέχουν ενέργεια στα εξαρτήματα της πλακέτας

Το μέσο της πλακέτας είναι λίγο διαφορετικό.

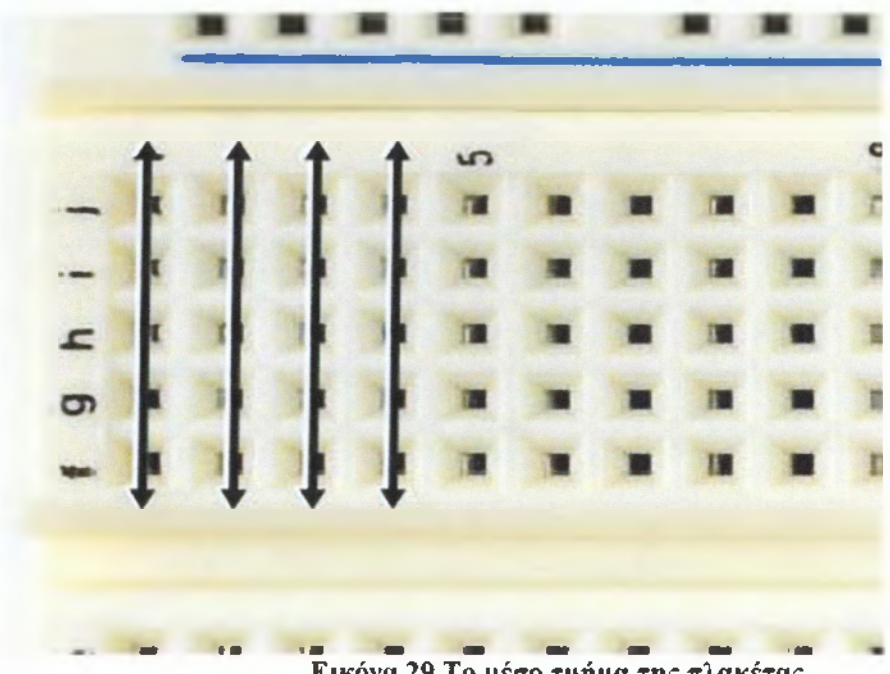

**Εικόνα 29 Το μέσο τμήμα της πλακέτας**

Το μέσο είναι αυτό όπου μπορούμε να συνδέσουμε εξαρτήματα. Εδώ η κατεύθυνση καλωδιώσεις είναι κάθετες στις καλωδιώσεις παροχής ενέργειας. Μπορούμε να συνδέσουμε δύο σειρές καλωδιώσεων σε ένα κύκλωμα χρησιμοποιώντας καλώδια.

## *2.3.Ανάλυση rnc δηυιουονίας του button στη πλακέτα.*

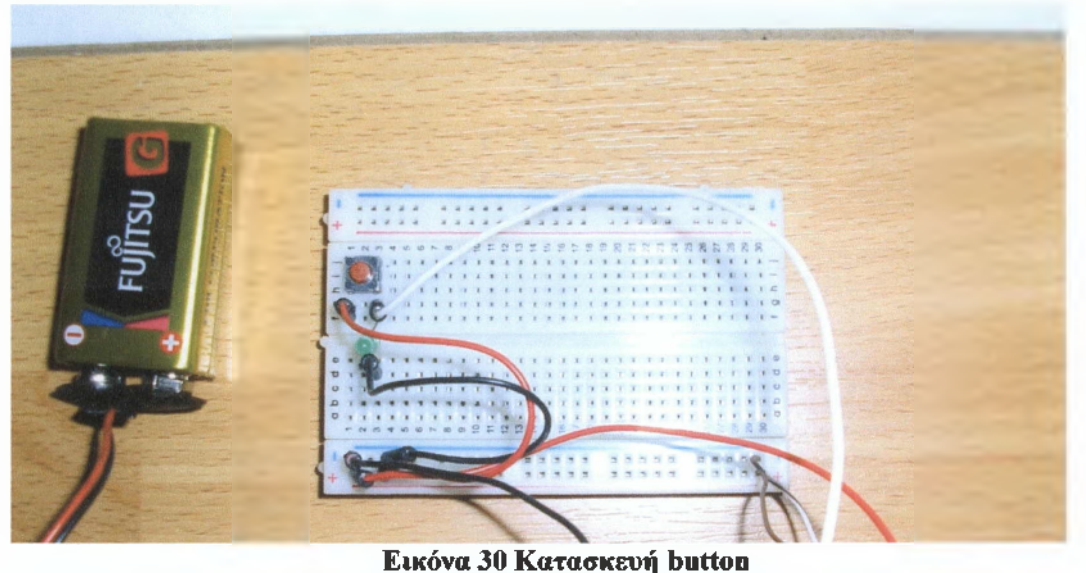

Όπως γνωρίζουμε οι καλωδιώσεις στα άκρα της πλακέτας γίνονται κατά μήκος . Το + είναι για να δώσουμε ρεύμα σε όλα τα εξαρτήματα της πλακέτας και το - αναφέρεται στην γείωση. Την μια άκρη της γραμμής + από την πλακέτα πρωτότυπων κυκλωμάτων τη συνδέω με την έξοδο τάσης 5\/ της πλακέτας arduino και το - με την γείωση του arduino.

Από τις γραμμές παροχής ενέργειας της πλακέτας πρωτότυπων κυκλωμάτων τροφοδοτώ με τάση τους ακροδέκτες του button ώστε όταν το πιέζω το κύκλωμα να κλείνει και να μεταφέρεται τάση προς το arduino .Ανάμεσα στη γείωση και στο button συνδέω με καλώδιο που καταλήγει στην ψηφιακή είσοδο 5 του arduino.Επίσης συνδέουμε ένα led σε σειρά με το button για να έχουμε ένδειξη όταν πατάμε το button.

To button δίνει τάση όταν πατηθεί σε μια είσοδο στο arduino και ενεργοποιείται το led. Επειδή ο έλεγχος που κάνουμε είναι δύο καταστάσεων ,περνάει τάση η όχι (πιέζουμε η όχι το button) η είσοδος που χρησιμοποιήσαμε είναι ψηφιακή. Όταν πατηθεί το button η τάση θα πάει στην ψηφιακή είσοδο του arduino , θα την διαβάσει σαν κατάσταση 1 ,θα εκτελέσει τις εντολές στην συνθήκη του προγράμματος του και θα δώσει 5V τάση στην πλακέτα με το κύκλωμα του relay και θα ανάψει το led.

**Εφαρμογές αυτόματου ελέγχου με χρήση ενσωματωμένης πλακέτας "ανοικτής" σχεδίασης 44**

#### ΚΕΦΑΛΑΙΟ 3

# **3.***1.Πλακέτα ελέννου τάση€ 220ν υε 4 εξόδους*

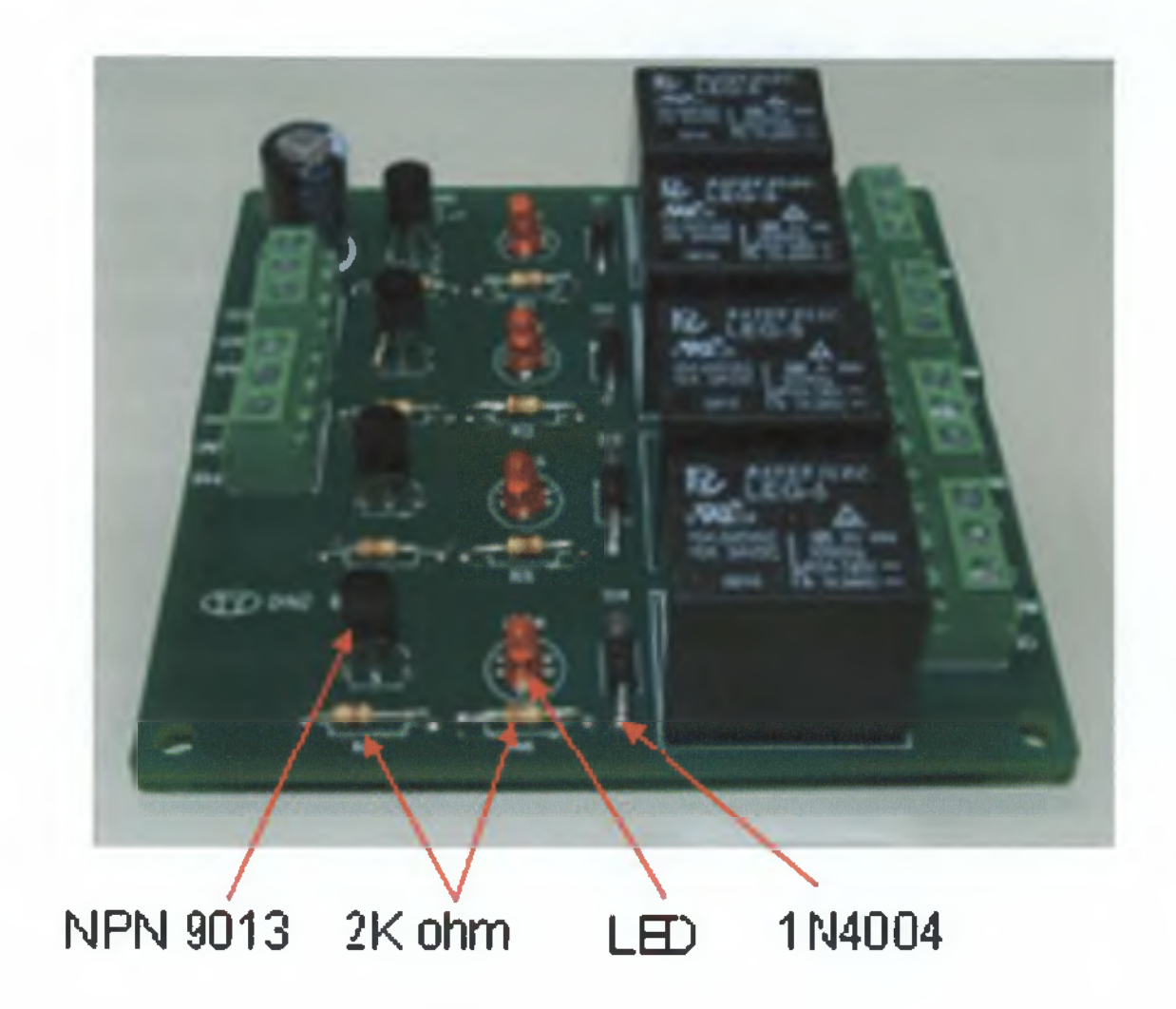

**Εικόνα 31 Πλακέτα ελέγχου τάσης 220Υ με 4 εξόδους**

### **3.1.2.Γενική ανάλυση των ηλεκτρονικών κυκλωυάτων**

#### **NPN 9013 TRANSISTOR**

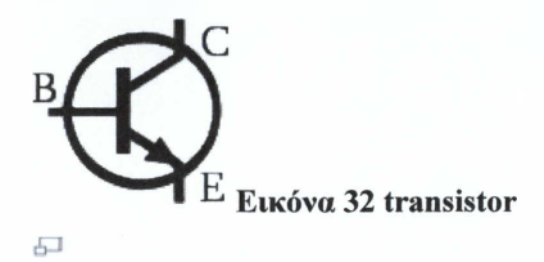

ΝΡΝ είναι ένας από τους δύο τύπους τρανζίστορ, στην οποία τα γράμματα "Ν" (αρνητικό) και "Ρ" (θετικό) αναφέρεται στα φορτία στις διάφορες περιοχές του τρανζίστορ. Τα περισσότερα τρανζίστορ που χρησιμοποιούνται σήμερα είναι ΝΡΝ, επειδή η κινητικότητα των ηλεκτρονίων είναι μεγαλύτερη από την κινητικότητα σε ημιαγωγούς, επιτρέποντας μια καλύτερη λειτουργία ρεύματος.

Το ΝΡΝ τρανζίστορ αποτελείται από τρεις περιοχές με προσμείξεις. Η κάτω περιοχή ονομάζεται εκπομπός , η μεσαία περιοχή βάση και η άνω περιοχή συλλέκτης . Έχει ένα στρώμα Ρ (την "βάση") ανάμεσα σε δύο Ν-προσμείξεις στρώματα.

Το βέλος στο σύμβολο τρανζίστορ ΝΡΝ είναι στο πόδι πομπός και δείχνει την κατεύθυνση του ρεύματος όταν η συσκευή βρίσκεται σε ενεργό κατάσταση προς τα εμπρός.

# $Δ*i*οδο*c N*4004$

Η λειτουργία μιας διόδου είναι να επιτρέψει σε ένα ηλεκτρικό ρεύμα να περάσει σε μια κατεύθυνση. Το παρακάτω σχήμα δείχνει το σύμβολο μιας διόδου.

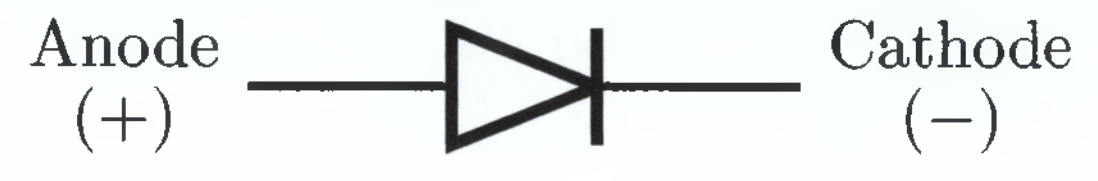

**Εικόνα 33 δίοδος**

Η πλευρά ρ ονομάζεται άνοδος (anode) και η πλευρά η κάθοδος (cathode). Το σύμβολο της διόδου μοιάζει σαν ένα βέλος που κατευθύνεται από την πλευρά ρ προς την πλευρά η, από την άνοδο προς την κάθοδο.

### *Relay Ηλεκτοονόυος*

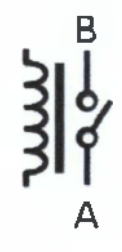

**Εικόνα 34 relay**

Είναι ένας διακόπτης που λειτουργεί με την βοήθεια ηλεκτρικού ρεύματος. Για το λόγο ότι λειτουργεί σαν διακόπτης έχει 3 διαφορετικές καταστάσεις

Κανονική είναι η κατάσταση όπου ο ηλεκτρονόμος είναι ανενεργός.

A) Normally - open (NO). Σε κανονική κατάσταση το κύκλωμα είναι ανοικτό.

B) Normally- closed(NC). Σε κανονική κατάσταση το κύκλωμα είναι κλειστό.

Γ) Change-over (CO), οι επαφές ελέγχουν δυο κυκλώματα. Μια κανονική- ανοικτή επαφή και μια κανονική κλειστή επαφή με ένα κοινό τερματικό.

### *Αντίσταση*

Οι αντιστάσεις χρησιμοποιούνται γενικά για τον περιορισμό της ροής του ρεύματος σε ένα κύκλωμα ή για να επιτύχουν μια επιθυμητή τιμή τάσης στα άκρα τους.

**R**  $-VVVV$ 

**Εικόνα 35 αντίσταση**

*Πυκνωτής Απόζευξης*

 $\begin{array}{c}\n C \\
 + \\
 + \\
 + \\
 + \\
 + \n \end{array}$ 

**Εικόνα 36 πυκνωτής απόζευξής**

Πυκνωτής απόζευξης, εμποδίζει τα παράσιτα που επάγονται στα καλώδια τροφοδοσίας να "μπουν" μέσα στο ολοκληρωμένο κύκλωμα

# 3.2.Κύκλωμα της πλακέτας

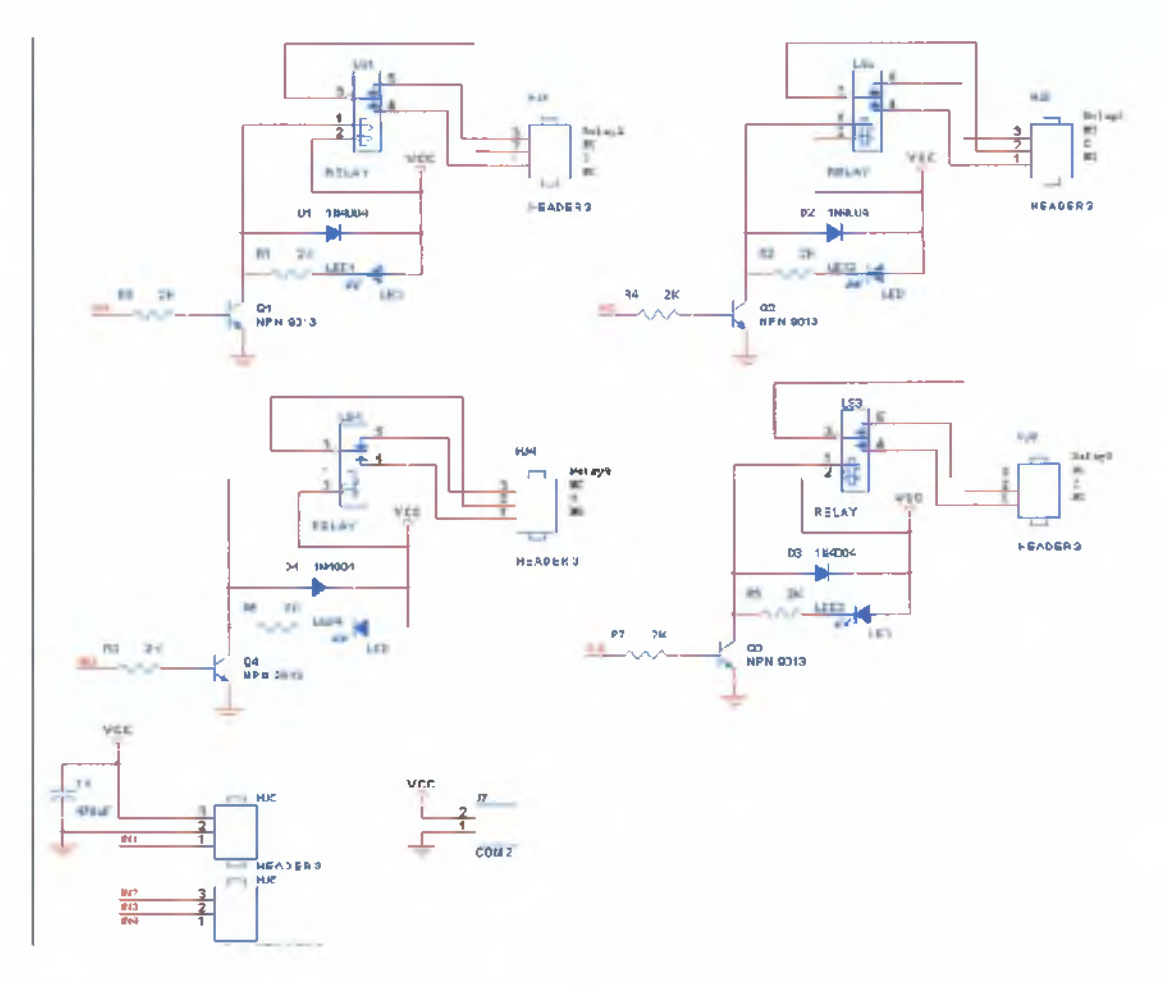

**Εικόνα 37 Κύκλωμα πλακέτας**

# *3.2.1 Περιγραφή rnc πλακέτα€*

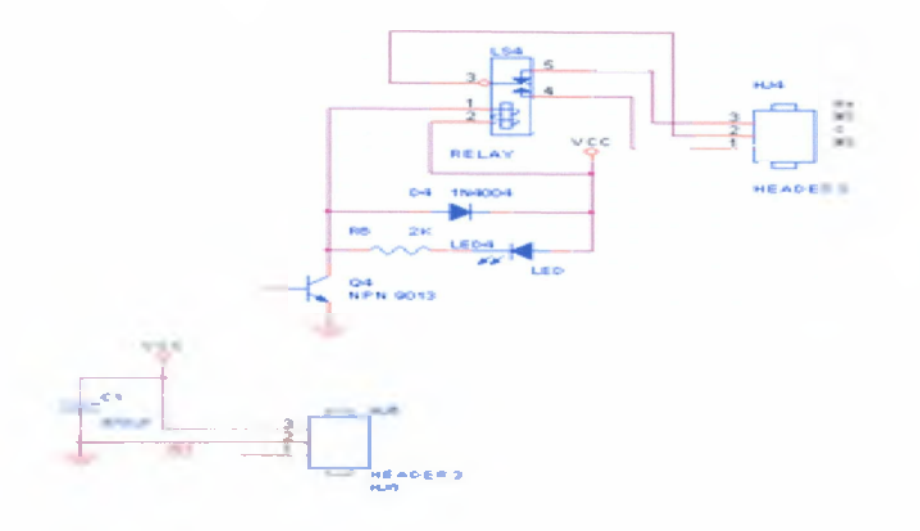

**Εικόνα 38 Κύκλωμα πλακέτας**

Η πλακέτα ελέγχου τάσης για να λειτουργήσει παίρνει ρεύμα από τον πλακέτα του arduino. Όταν δοθεί εντολή από την πλακέτα του arduino άγει το transistor περνάει ρεύμα και ανάβει το led και στη συνέχεια ενεργοποιείται το relay. Η αντίσταση που υπάρχει παίζει το ρόλο της προστασίας και ο πυκνωτής είναι πυκνωτής απόζευξης εμποδίζει τα παράσιτα που επάγονται στα καλώδια τροφοδοσίας να "μπουν" μέσα στο ολοκληρωμένο κύκλωμα

#### **3.3.Ενσωυάτωση τικ πλακέτας σε κουτί νια προστασία**

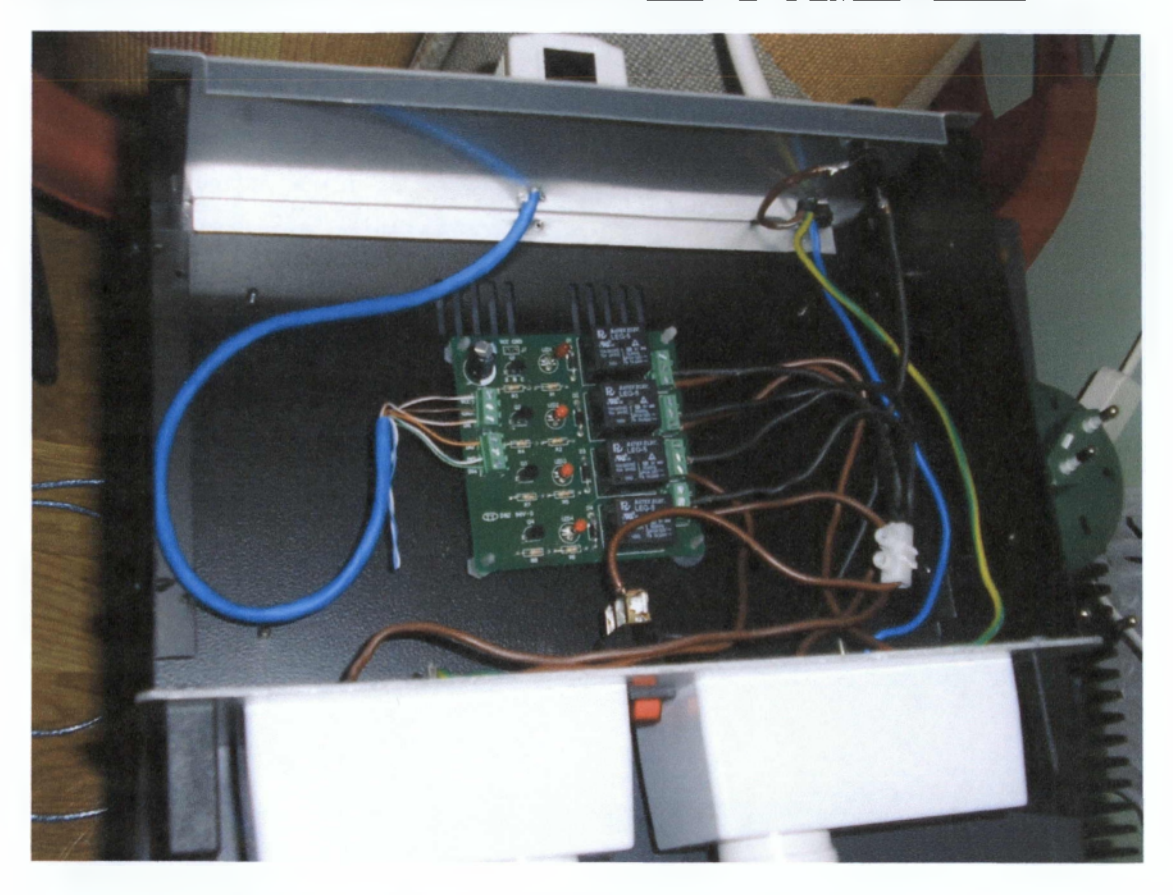

**Εικόνα 39 Ενσωμάτωση πλακέτας ελέγχου τάσης σε κουτί**

Από τον ρευματοδότη έρχονται 3 καλώδια. Η φάση , ο ουδέτερος και η γείωση. Η γείωση και ο ουδέτερος διοχετεύονται στον κάθε ρευματοδότη ξεχωριστά.

Η φάση περνάει από μια ασφάλεια 10Α γιατί τόσο μπορούν να αντέξουν τα relay, πηγαίνει σε ένα διακόπτη και από τον διακόπτη πηγαίνει στην είσοδο του κάθε relay. Από την έξοδο του κάθε relay NO(normal-open )καταλήγουμε στους 4 ρευματοδότες. Επίσης χρησιμοποιήθηκε ένα καλώδιο UTP για να κάνω τις συνδέσεις των καλωδίων relay-arduino και 2 μπριζάκια RJ45 για την ένωση των κυκλωμάτων.

# <span id="page-51-0"></span>*3.4.Συσκευή αυτόυατου ελέγχου*

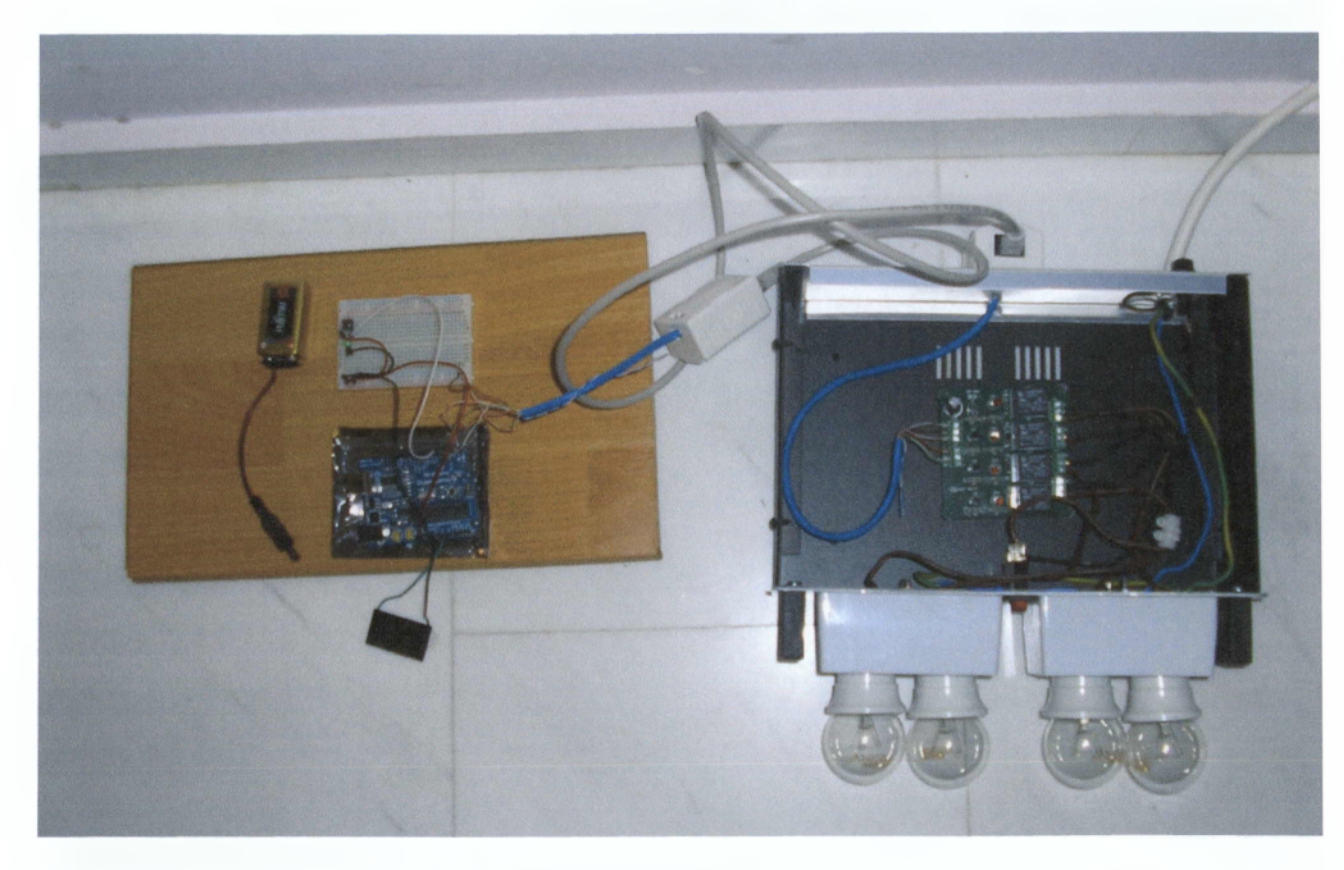

**Εικόνα 40 Συσκευή ελέγχου**

Αρχικά γίνεται η σύνδεση της πλακέτας πρωτότυπων κυκλωμάτων που έχει το button με την πλακέτα arduino.Αφού τροφοδοτήσουμε με τάση το arduino φορτώνεται και εκτελείται το πρόγραμμα που έχουμε φτιάξει και αποθηκεύσει σε αυτό. Πραγματοποιούνται οι έλεγχοι των καταστάσεων των εισόδων και του μετρητή του χρόνου εκτέλεσης του προγράμματος και ανάλογα παράγονται οι έξοδοι.

Οι έξοδοι του arduino είναι συνδεδεμένοι με τις εισόδους της πλακέτας ελέγχου τάσης . Όταν μια έξοδος του arduino έχει ρεύμα ενεργοποιεί το αντίστοιχο relay στην πλακέτα ελέγχου τάσης από το οποίο διέρχεται τάση στο ρευματοδότη και την συνδεδεμένη συσκευή.

**Εφαρμογές αυτόματου ελέγχου με χρήση ενσωματωμένης πλακέτας "ανοικτής" σχεδίασης 53**

# **ΚΕΦΑΛΑΙΟ 4**

## **4.1.ΠΡΟΓΡΑΜΜΑΤΙΣΜΟΣ**

Σε αυτό το κεφάλαιο παρουσιάζεται αναλυτικά ο κώδικας για τον προγραμματισμό της πλατφόρμας arduino και στην συνέχεια γίνεται η επεξήγηση του.

#define RELAY1 1

#define RELAY2 2

**# d e fin e R E L A Y 3 3**

**# d e fin e R E L A Y 4 4**

**#define BUTTON 5** 

- $int val = 0;$
- $int val2 = 0$ ;
- $int state = 0;$
- **int delay1 = 5000;**
- **int delay2 = 8000;**
- **int duration1 = 5000;**
- **int duration2 = 10000;**

 $void setup()$ 

 $pinMode(RELAY1, OUTPUT);$ 

 $pinMode(RELAY2, OUTPUT);$ 

 $pinMode(RELAY3, OUTPUT);$ 

 $pinMode(RELAY4, OUTPUT);$ 

 $pinMode(BUTTON, INPUT);$ 

}

```
v o id lo o p (){
 val = analogRead(0);if (val < 7 0 0 ) {
 digitalWrite(RELAY1, HIGH);}
 e ls e {
 d igitalWrite (RELAY1, LOW);
 }
 val2 = digitalRead(BUTTON);
```

```
if (val2 == HIGH) {
 state = 1 - state;
}
if (state == 1)digitalWrite(RELAY2, HIGH);
} e ls e {
 digitalWrite(RELAY2, LOW);
}
```

```
if (delay1 < millis()) {
 digitalWrite(RELAY3, HIGH);
}
if (delay1 + duration1 < millis()) {
 digitalWrite(RELAY3, LOW);
```

```
}
```

```
if (delay2 < min) {
```
 $digitalWrite(RELAY4, HIGH);$ 

}

¡ί (όβΐ3γ2 + όιΐΓ3ίίοη2 < **ιηίΙΙίεΟ)** {

digitalWrite(RELAY4, LOW);

}

όβΐ3γ(500);

}

# **4.1.1Επεξήγηση Κώδικα**

#### **» d e fin e R E L A Y 1 1**

Ορισμός σταθερός. Ορίζουμε ότι όταν αναφερόμαστε στο relayl θα χρησιμοποιούμε τον ακροδέκτη 1 του arduino.

#### **» d e fin e R E L A Y 2 2**

Ορισμός σταθερός. Ορίζουμε ότι όταν αναφερόμαστε στο relay2 θα χρησιμοποιούμε τον ακροδέκτη 2 στο arduino.

#### **» d e fin e R E L A Y 3 3**

Ορισμός σταθερός. Ορίζουμε ότι όταν αναφερόμαστε στο relay3 θα χρησιμοποιούμε τον ακροδέκτη 3 στο arduino.

#### **» d e fin e R E L A Y 4 4**

Ορισμός σταθερός. Ορίζουμε ότι όταν αναφερόμαστε στο relay4 θα χρησιμοποιούμε τον ακροδέκτη 4 στο arduino.

#### **#define BUTTON 5**

Ορισμός σταθερός. Ορίζουμε ότι όταν αναφερόμαστε στο button θα χρησιμοποιούμε τον ακροδέκτη 5 στο arduino.

 $int val = 0$ ;

Ορισμός μεταβλητής. **Η** μεταβλητή είναι τύπου int ,το όνομα της μεταβλητής είναι val που θα χρησιμοποιείται στον κώδικα και έχει αρχικοποιηθεί σαν τιμή 0 γιατί θα πάρει τιμές κατά την εκτέλεση του κώδικα.

÷

κάθε εντολή τελειώνει με το ερωτηματικό,

 $int val2 = 0$ ;

Ορισμός μεταβλητής. **Η** μεταβλητή είναι τύπου int ,το όνομα της μεταβλητής είναι val2 που θα χρησιμοποιείται στον κώδικα και έχει αρχικοποιηθεί σαν τιμή 0 γιατί θα πάρει τιμές μέσα στον κώδικα

 $int state = 0;$ 

Ορισμός μεταβλητής. **Η** μεταβλητή είναι τύπου int ,το όνομα της μεταβλητής είναι state που θα χρησιμοποιείται στον κώδικα και έχει αρχικοποιηθεί σαν τιμή 0 γιατί θα πάρει τιμές μέσα στον κώδικα

#### **int delayl = 5000;**

Ορισμός μεταβλητής. Η μεταβλητή είναι τύπου int ,το όνομα της μεταβλητής είναι delayl που θα χρησιμοποιείται στον κώδικα και έχει οριστεί σαν τιμή 5000 δηλαδή 5 δευτερόλεπτα και κατά την διάρκεια της εκτέλεσης του προγράμματος δεν αλλάζει.

#### **int delay2 = 8000;**

Ορισμός μεταβλητής. Η μεταβλητή είναι τύπου int ,το όνομα της μεταβλητής είναι delay2 που θα χρησιμοποιείται στον κώδικα και έχει οριστεί σαν τιμή 8000 δηλαδή 8 δευτερόλεπτα και κατά την διάρκεια της εκτέλεσης του προγράμματος δεν αλλάζει

#### **int duration1 = 5000;**

Ορισμός μεταβλητής. Η μεταβλητή είναι τύπου int ,το όνομα της μεταβλητής είναι durationl που θα χρησιμοποιείται στον κώδικα και έχει οριστεί σαν τιμή 5000 δηλαδή 5 δευτερόλεπτα και κατά την διάρκεια της εκτέλεσης του προγράμματος δεν αλλάζει

#### **int duration2 = 10000;**

Ορισμός μεταβλητής. Η μεταβλητή είναι τύπου int ,το όνομα της μεταβλητής είναι dyration2 που θα χρησιμοποιείται στον κώδικα και έχει οριστεί σαν τιμή 10000 δηλαδή 10 δευτερόλεπτα και κατά την διάρκεια της εκτέλεσης του προγράμματος δεν αλλάζει

#### **v o id s e tu p ()**

Είναι μια συνάρτηση που δεν επιστρέφει τιμές. Εισάγεται ο κώδικας αρχικοποίησης δηλαδή οι εντολές που θα ρυθμίζουν την πλακέτα πριν εκτελεστεί η κεντρική συνάρτηση loop.

#### pinMode(RELAY1, OUTPUT);

Η συγκεκριμένη εντολή ρυθμίζει ότι ο ακροδέκτης 1 που ορίσαμε με την define θα συμπεριφέρεται ως μια έξοδος.

#### $pinMode(RELAY2, OUTPUT);$

Η συγκεκριμένη εντολή ρυθμίζει ότι ο ακροδέκτης 2 που ορίσαμε με την define θα συμπεριφέρεται ως μια έξοδος.

#### pinMode(RELAY3, OUTPUT);

Η συγκεκριμένη εντολή ρυθμίζει ότι ο ακροδέκτης 3 που ορίσαμε με την define θα συμπεριφέρεται ως μια έξοδος.

#### **pinMode(RELAY4, OUTPUT);**

Η συγκεκριμένη εντολή ρυθμίζει ότι ο ακροδέκτης 4 που ορίσαμε με την define θα συμπεριφέρεται ως μια έξοδος.

 $pinMode(BUTTON, INPUT);$ 

Η συγκεκριμένη εντολή ρυθμίζει ότι ο ακροδέκτης 5 που ορίσαμε με την define θα συμπεριφέρεται ως μια είσοδος.

#### {

Χρησιμοποιούνται για να αρχίσουν και να τελειώσουν ένα μπλοκ κώδικα.

}

val = analogRead(0);

Διαβάζουμε την αναλογική είσοδο του ακροδέκτη 0 και την εκχωρούμε στην μεταβλητή val. Οι τιμές που μπορεί να πάρει η μεταβλητή είναι από 0-1023.

**if (val < 700) {** 

digitalWrite(RELAY1, HIGH);

}

**e ls e {**

digitalWrite(RELAY1, LOW);

}

Η συνάρτηση if συγκρίνει την τιμή της val με το 700. Αν η val<700 ανάλογα με την ένταση του φωτοβολταικού η έξοδος 1 θα βγάζει high και το φώς θα ανάβει στην αντίθετη περίπτωση η έξοδος 1 θα βγάλει low και το φώς θα είναι κλειστό.

#### val2 = digitalRead(BUTTON);

Διαβάζει την ψηφιακή είσοδο του ακροδέκτη button και την εκχωρεί στην μεταβλητή val2. Οι τιμές που μπορεί να πάρει η μεταβλητή είναι 0 και 1.

```
if (val2 == HIGH) {
 s ta te = 1 ■ s ta te ;
}
```
Η παραπάνω διαδικασία είναι ένας τρόπος μνήμης του κώδικα γιατί οι τιμές που μπορεί να συγκρίνει η state θα είναι 0 ή 1 .Έτσι αποθηκεύεται η κατάσταση μέχρι να αλλάξει.

```
if (state == 1)
```

```
d ig ita lW rite (R E L A Y 2 , H IG H ); }
```
Η συσκευή θα ανάψει όταν η κατάσταση state γίνει 1.

**e ls e {**

digitalWrite(RELAY2, LOW);

}

ή θα σβήσει όταν η κατάσταση στου state είναι 0.

```
if (delay1 < millis() )
```
digitalWrite(RELAY3, HIGH);

}

```
if (delay1 + duration1 < millis())
```

```
digitalWrite(RELAY3, LOW);
```
}

H millis είναι μια συνάρτηση ορισμένη στις βιβλιοθήκες του arduino. Επιστρέφει το χρόνο που έχει περάσει από τότε που ξεκινάει το πρόγραμμα σε χιλιοστά του δευτερολέπτου. Η εντολή delay αναφέρεται σε πόση ώρα από την αρχή του προγράμματος θα ανάψει το led και η εντολή duration αναφέρεται στην διάρκεια που το led θα παραμείνει αναμμένο.

Έτσι όταν το delay που στο συγκεκριμένο κώδικα είναι 5 δευτερόλεπτα είναι μικρότερο από το χρόνο του millis το led θα ανάψει και θα παραμείνει αναμμένο όσο χρόνο έχουμε δώσει στο duration δηλαδή άλλα 5 δευτερόλεπτα.

Όταν περάσουν τα δευτερόλεπτα που αντιστοιχούν στο delay και στο duration δηλαδή 10 δευτερόλεπτα το led θα σβήσει.Η ίδια διαδικασία γίνεται και στο επόμενο κώδικα με διαφορετική ώρα ανάμματος και διαφορετική διάρκεια.

```
if (d e la y 2 < m illis ()) {
```

```
digitalWrite(RELAY4, HIGH);
```
}

```
if (delay2 + duration2 < min
```

```
digitalWrite(RELAY4, LOW);
```

```
}
```
delay(500);

}

## *ΣΥΜΠΕΡΑΣΜΑΤΑ*

Στην παρούσα εργασία κατασκευάστηκε ένα σύστημα αυτομάτου ελέγχου συσκευών με διάφορες εφαρμογές όπως αυτόματο άναμμα βραδινού φωτισμού.

Επιλέχθηκε για την κατασκευή η πλατφόρμα arduino γιατί είναι εξαιρετικά φτηνή σε σχέση με άλλες πλατφόρμες , τρέχει σε διάφορα λειτουργικά συστήματα και έχει απλό και ξεκάθαρο προγραμματιστικό περιβάλλον. Η συγκεκριμένη ηλεκτρονική πλατφόρμα είναι πρωτοποριακή και, σχεδόν, άγνωστη στο ελληνικό κοινό.

Λόγω του εύκολου προγραμματισμού και της ευελιξίας στην πραγματοποίηση αλλαγών, η εργασία μπορεί εύκολα να τροποποιηθεί και να επεκταθεί ώστε να καλύψει σημαντικό εύρος ποικίλων εφαρμογών (πχ. Εφαρμογές για «έξυπνα σπίτια», τηλεχειρισμό συσκευών κ.τ.λ.).

## <span id="page-62-0"></span>*ΟΡΟΛΟΓΙΑ*

**ICSP (In Circuit Serial Programming):** Σειριακή μέθοδος προγραμματισμού ελεγκτών.

**FTDI (Future Technology Devices International:** Ολοκληρωμένο κύκλωμα σε ηλεκτρονικές συσκευές που χρησιμοποιούν μικροελεγκτές

**PWM (Pulse Width Modulation):** Διαμόρφωση εύρους παλμών ενός αναλογικού μεγέθους σε ψηφιακή μορφή.

**TTL (Transistor Transistor Logic):** Ψηφιακά πύλη λογικών κυκλωμάτων

**UART/TTL:** Μονάδα μετατροπέα Ethernet

**l2C (Inter Integrated Circuit):** Ολοκληρωμένο κύκλωμα

**IDE( integrated development environment** ):ενιαίο περιβάλλον ανάπτυξης

**SPI ( Serial Peripheral Interface):** επιτρέπει την σειριακή σύγχρονη επικοινωνία μεταξύ ολοκληρωμένων σε πλήρης αμφίδρομη επικοινωνία.

## **UTP (Unshielded Twisted Pair):** Καλωδίωση πλακέτας

ΡΙΝ:Ακροδέκτες

**pinMode:** Αναδιαμορφώνει ένα ψηφιακό pin να συμπεριφέρεται σαν είσοδος η σαν έξοδος

**digitalWrite** : Μετατρέπει ένα ψηφιακό pin σε on και off.To pin πρέπει να αναφέρεται σε μια pinMode έξοδο για να έχει το digitalWrite κάποιο αποτέλεσμα.

**digitalRead:** Διαβάζει την κατάσταση μιας είσοδου.

analogRead: Διαβάζει την τάση που εφαρμόζεται σε ένα αναλογικό ακροδέκτη και επιστρέφει έναν αριθμό εισόδου μεταξύ 0-1023

**if.....else:** Η δήλωση if είναι μια σημαντική πληροφορία μέσα στη γλώσσα προγραμματισμού γιατί παίρνει κάποιες αποφάσεις. Μετά από το if υπάρχει μια ερώτηση μέσα σε παρενθέσεις και αν η απάντηση ή το αποτέλεσμα είναι αλήθεια το πρώτο μπλοκ του κώδικα θα εκτελεστεί με άλλο τρόπο το μπλοκ του κώδικα μετά το else θα εκτελεστεί

## **ΠΗΓΕΣ ΠΛΗΡΟΦΟΡΙΩΝ-ΒΙΒΛΙΟΓΡΑΦΙΑ**

1 .http:[/www.google.gr/](http://www.google.gr/)

2. http:/el.wikipedia.org

3. <http://arduino.cc/>

4. [www.arduinohnev.blogspot.com](http://www.arduinohnev.blogspot.com)

5.<http://dailyduino.com>

6. <http://arduino.cc/en/Tutorial/HomePage>

7. Τεχνολογία Ηλεκτρονικών Εξαρτημάτων / Δ. ΡΗΓΑΣ ΗΛΕΚΤΡΟΝΙΚΟΣ

8. Ηλεκτρονική/ MALVINO

9. Programming Interactivity/ Ο' REILLY/ JOSBUA NOBLE

10. Microcontroller Programming Beginning with Arduino by Charlie Mooney

11. Getting Started with Arduino by Massimo Banzi Co-founder of Arduino

12. Practical Arduino Cool Projects for Open Source Hardware Jonathan Oxer/ Hugh Blemings